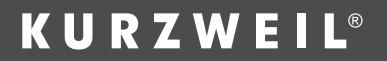

# M130WUSER'S MANUAL

국문 매뉴얼

HDC 영창(주)

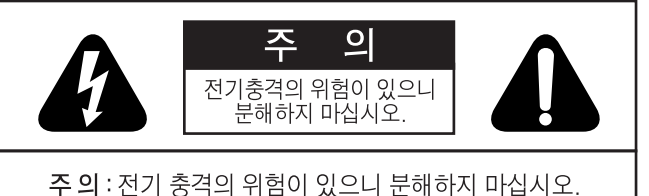

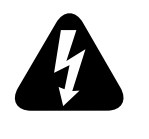

죄측 그림은 제품의 내부는 절연되지 않은 상태이기 때문에 기기를 분해하였을 경우 사용자에게 전기적인 충격을 줄 수도 있음을 알리는 마크입니다.

임의로 기기의 내부를 만지지 마시고 서비스 요원이나 전기 기술자를 불러주십시오.

죄측 그림은 사용자에게 기기를 작동할 때 중요한 점이나 유지보수에 필요한 정보를 나타내는 마크입니다.

### 제품의 안전한 사용 및 제품 설치에 관한 중요 사항 화재의 위험, 전기적 충격 및 신체 상해를 방지하기 위한 정보 설명

경고 : 전기 제품을 사용할 때에는 아래의 주의 사항에 따라 이 용하시기 바랍니다.

- 1. 제품을 사용하기 전에 도안이나 문구로 설명된 안전 및 설치상의 주 의 사항을 반드시 읽기 바랍니다.
- 2. 제품은 반드시 접지 되어야 합니다. 제품이 오동작할 때 접지를 통하 여 전류가 빠져 나가게 함으로서 전기적인 충격 위험을 감소시킬 수 있기 때문입니다. 제공된 전원공급 장치는 접지가 된 적절한 콘세트 에 삽입하여 사용하시기 바랍니다.
- 3. 물기가 있는 장소에서 사용하지 마십시오. 예를 들면, 목욕실, 부엌 의 싱크대, 축축한 지하실 또는 수영장과 같은 장소.
- 4. 당사에서 권장하는 제품 받침대나 고정품만을 사용하시기 바랍니 다
- 5. 제품과 같이 상용될 수 있는 증폭장치, 스피커, 헤드폰의 사용시 청 력을 손상시킬 수 있는 소리를 발생할 수 있습니다. 너무 큰 소리를 발생시키는 상태나 피로를 느끼는 상태의 크기로 장시간 동작 시키 지 마십시오. 만약, 간혹 소리가 들리지 않는다든가 귀에서 울리는 소리가 들린다면 즉시 의사의 도움을 받도록 하십시오.
- 6. 제품은 반드시 통풍이 잘되는 위치에 놓고 사용하여야 합니다.
- 7. 제품은 반드시 열을 발생시키는 전열기나 난방기로부터 떨어진 곳 에 놓아 사용하여야 합니다.
- 8. 제품의 전원공급장치는 반드시 당시에서 제공되어지거나, 전기적 사양에 설명된 규격품만을 사용하여야 합니다.
- 9. 사용자의 전기 공급장치와 제공된 어댑터의 플러그가 맞지 않을 경 우 임의로 변경하지 말고 반드시 당사 서비스 요원이나 전기 기술자 에게 문의하기 바랍니다.
- 10.제품을 장시간 사용하지 않을 때에는 반드시 전원 공급장치의 연결 을 제거하기 바랍니다. 제거할 때 코드를 잡고 뽑지 말고 반드시 플 러그를 감싸 쥐고 제거하기 바랍니다.
- 11.제품에 물건을 떨어뜨리거나 통전되는 액체가 제품 안으로 유입되 지 않토록 주의하기 바랍니다.
- 12.아래의 사항이 발생하면 반드시 당사의서비스 지원을 받기 바랍니 다.
	- A. 전원 코드나 플러그에 손상이 발생한 경우:
	- B. 제품에 물건이 떨어졌거나 통전되는 액체가 유입된 경우:
	- C. 제품이 비에 젖은 경우:
	- D. 제품이 정상적으로 동작되지 않을 경우:
	- E. 제품을 떨어뜨렸거나 외관에 손상이 발생한 경우.
- 13.사용자 유지 보수에 설명된 내용을 벗어나는 제품의 진단 및 수리 를 하지 마십시오. 이외의 사항은 반드시 서비스 요원의 보수를 받 아야 합니다.
- 14.경고: 전원공급 장치 코드에 물건을 올려 놓지 마시기 바랍니다. 또한, 사람이 지나 다니거나 물건들이 굴러갈 수 있는 장소에 코드 를 놓지두지 마십시오. 코드에 물건을 올려 놓거나 부적절한 전원 공급장치의 사용은 화재 및 신체 상해의 원인이 됩니다.

# TV/RADIO 등 전기 기기와의 전자파 간섭

- 경고 : 당사의 승인이 없이 이루어진 제품의 변경 및 수정은 소비자의 권리를 상실케 합니다.
- 중요사항 : 제품을 다른 장치와 연결할 때에는 반드시 차폐된 고품질 케이블을 사용하여야 합니다.

NOTE : 본 기기는 국내 및 유럽의 전자파 기준 규격인 89 / 336 / EEC 규격을 충족할 수 있도록 설계되었습니다. 이러한 기준은 제품을 가정용으로 사용시 타 기기와의 간섭을 절절하게 방지할 수 있도록 설 정되어 있습니다. 본 기기는 전자파 에너지를 발생시킬 수 있으며, 설 치 정보에 따르지 않을 경우 타 기기와의 간섭을 일으키는 원인이 될 수 있습니다. 본 기기가 라디오나 TV와의 전파 간섭의 원인이 되는지 확인 하려면 제품의 전원을 끄고 다른 기기의 상태를 확인하십시오.

이 기기는 가정용으로 전자파 적합등록을 한 기기로서 주거지역에서는 물론 모든 지역에서 사용할 수 있습니다.

전자파 간섭이 발생하면 다음과 같은 방법으로 해결하시기 바랍니다.

- 수신 안테나의 방향을 바꾸거나 재배치합니다.
- 본 기기와 TV 수상기를 멀리 떨어뜨려 줍니다.
- 본 기기를 수상기가 연결되지 않은 회로의 코드에 연결합니다.
- 필요한 경우, 지역 유통업자나 전문 라디오/텔레비젼 전문가에게 의뢰하십시오.

# 목 차

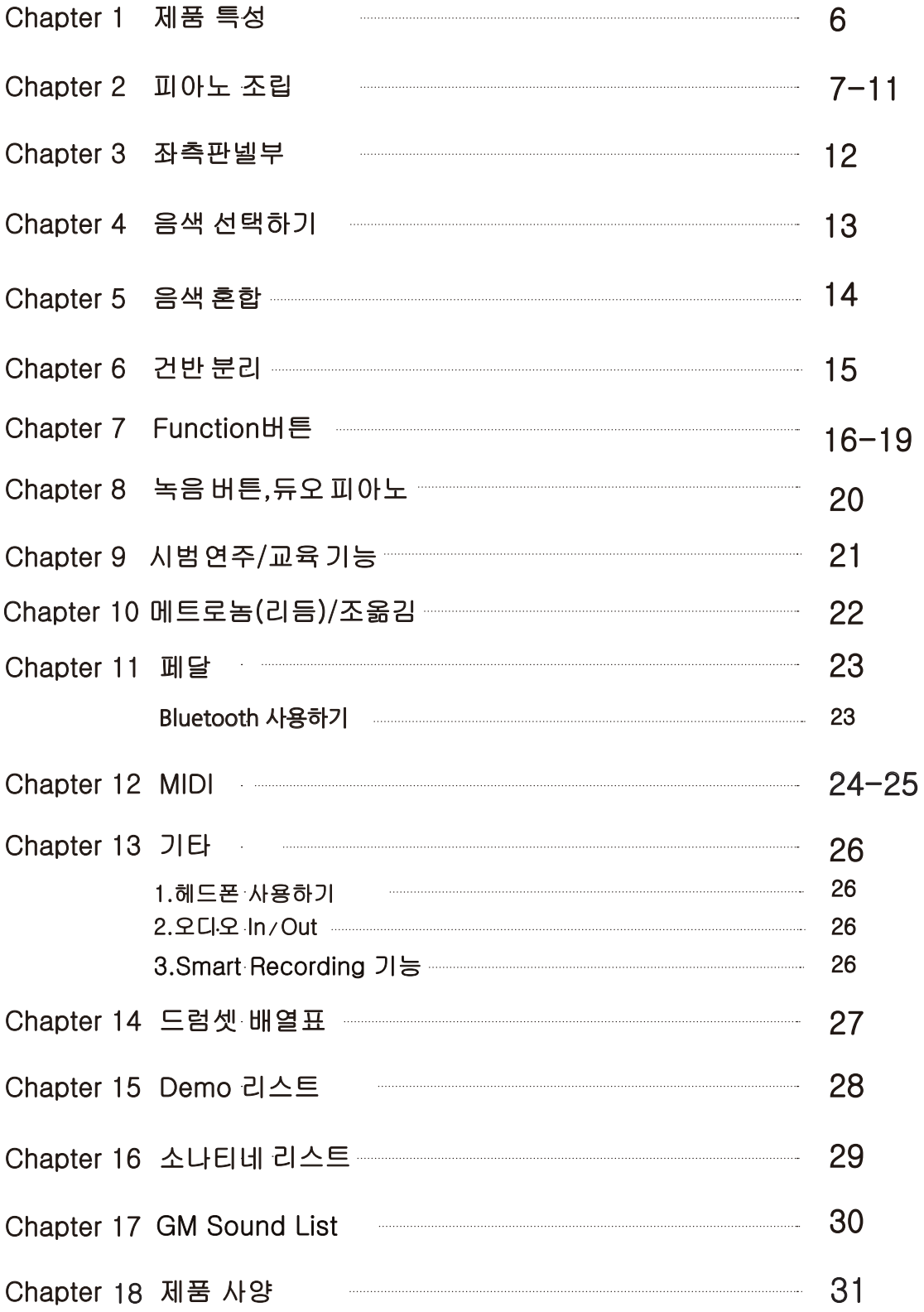

### ㆍ모든저작권은 HDC 영창(주) 에있습니다. ㆍ M130W는HDC 영창(주) 의상품명입니다. ㆍ상호와제품명및본매뉴얼에대한저작권은 HDC 영창(주) 에있습니다. ㆍ제품의주요특징및사양은알림없이변경될수있습니다.

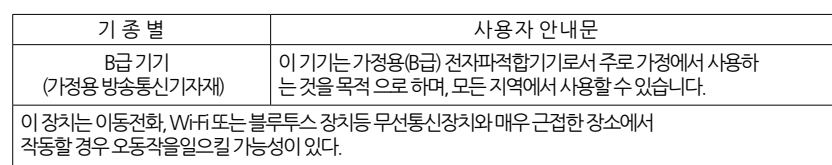

#### 사용자안내문

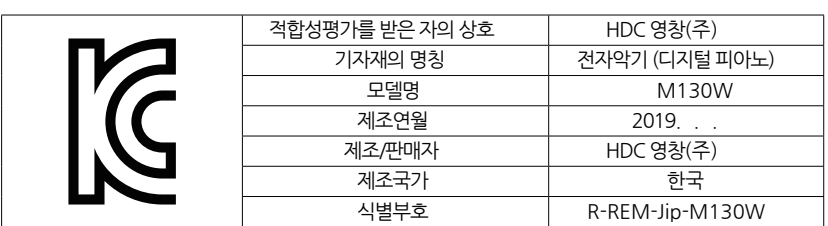

#### 적합성평가표시

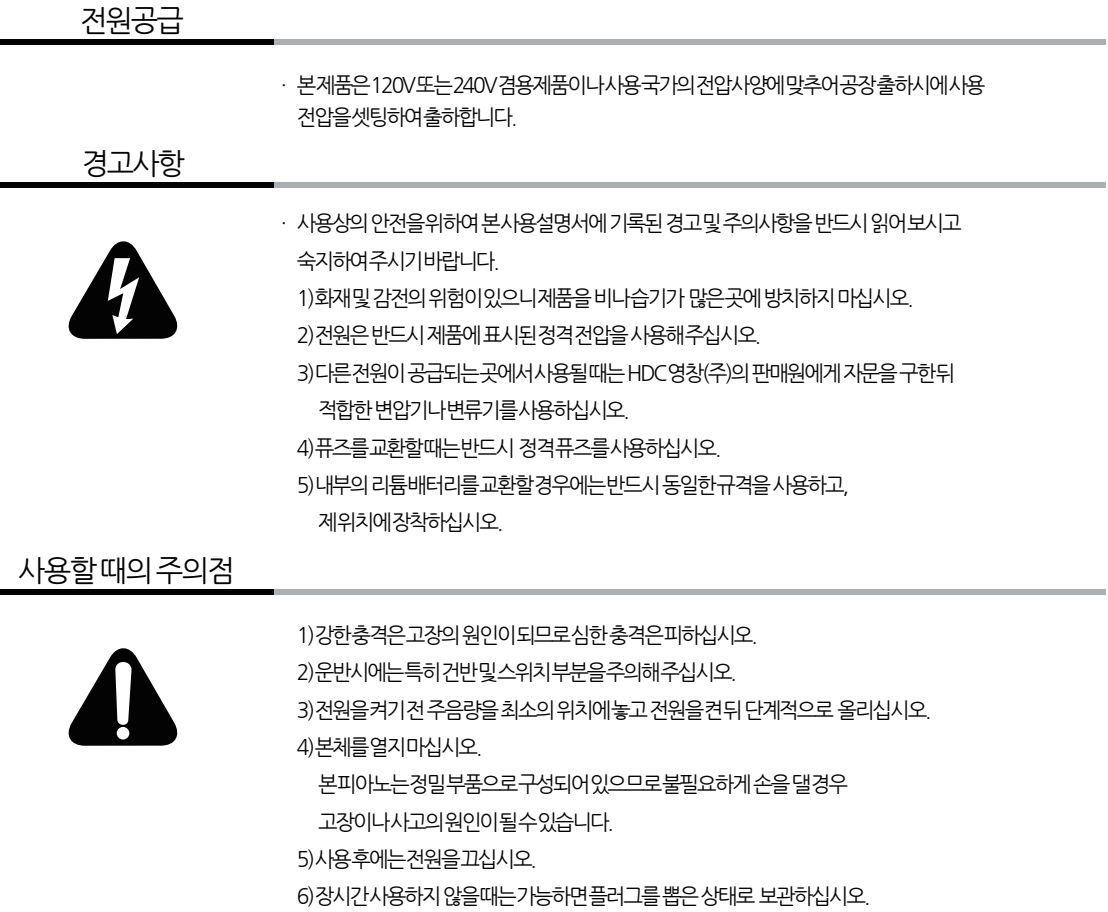

7)손잡이와 스위치는가벼운 터치에의해작동하므로무리한 힘을가하면

파손의 원인이됩니다.

# 1.전원공급및 주의사항

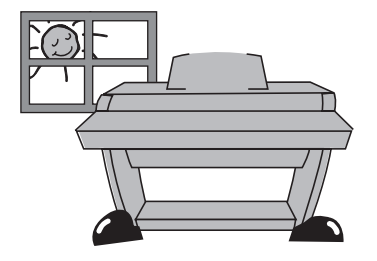

.직사광선이 닿는 곳은 피해 주십시오. .급격한 온도변화가 있는 곳은 피해 주십시오. .먼지가 많은 곳은 피해주십시오. .난방기구 근처 혹은 조리기구나 그을음이 많이 나는 곳은 피해주십시오.

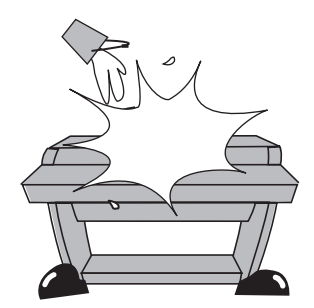

.피아노 위에 화병이나 물컵,커피잔 등 물기가 있는 물건들을 올려놓지 마십시오. 피아노에 흘러 들어갈 경우 감전 및 치명적인 고장을 일으킬 수 있습니다.

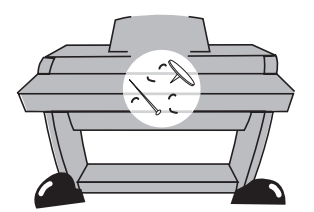

.피아노 내부에 금속이나 이물질이 들어가지 않도록 해 주십시오. 잡음의 원인이 될 수 있으며, 건반의 원활한 동작에 악영향을 줄 수 있습니다.

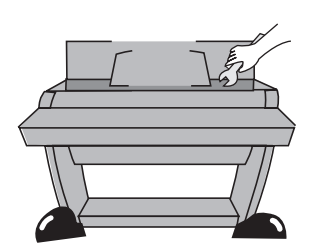

 .임의로 피아노를 분해 혹은 해체하지 마십시오. 감전의 위험이 있습니다. .수리가 필요하다고 생각하실 때는 본사 서비스센터로 연락하십시오.

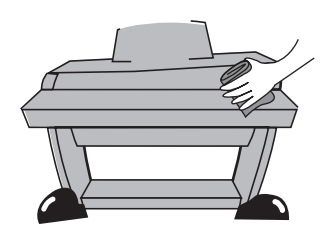

.피아노 외장과 건반은 부드러운 헝겊으로 살며시 닦아주십시오. 알콜이나 벤젠, 아세톤 등 화학제품은 절대 사용 하지 마십시오.

# Chapter 1 **제품 특징** =

저희 영창뮤직의 디지털피아노를 구입해 주셔서 감사합니다.30가지의 악기 음색과 함께 음색혼합, 건반분리, 녹음 기능등을 이용하시면 더욱 재미있게 악기를 연주 할 수 있습니다.

#### 1. 제품 주요 사양

- 천연목재 소재와 3센서가 적용된 그레이드 무게구분 AWT III 건반
- 30가지 악기음색 + GM128 음색
- 20가지 리듬패턴
- 5 x 7 Dot Matrix LCD Display
- 듀오 연주(Dual)모드
- 음색혼합(Layer),건반분리(Split),조옮김기능
- 256 동시발음
- 피아노 음색 바로 가기 버튼
- 녹음기능
- 컴퓨터와 미디파일 호환
- 시범연주 50곡 내장
- 교육기능용 바이엘,체르니,소나티네,하논,브르그뮐러 내장
- 3개의 페달 Soft, Sostenuto, Sustain(String/Damper Resonance)
- 10단계 건반감도 표현
- 스테레오 오디오 입, 출력 단자
- 2개의 헤드폰 단자
- USB 미디 입,출력 및 Audio 연결기능.
- SMART AUDIO 입.출력단자(4극)
- 자동 전원Off 기능
- 블루투스(Bluetooth)기능

# 피아노 각 부의 명칭

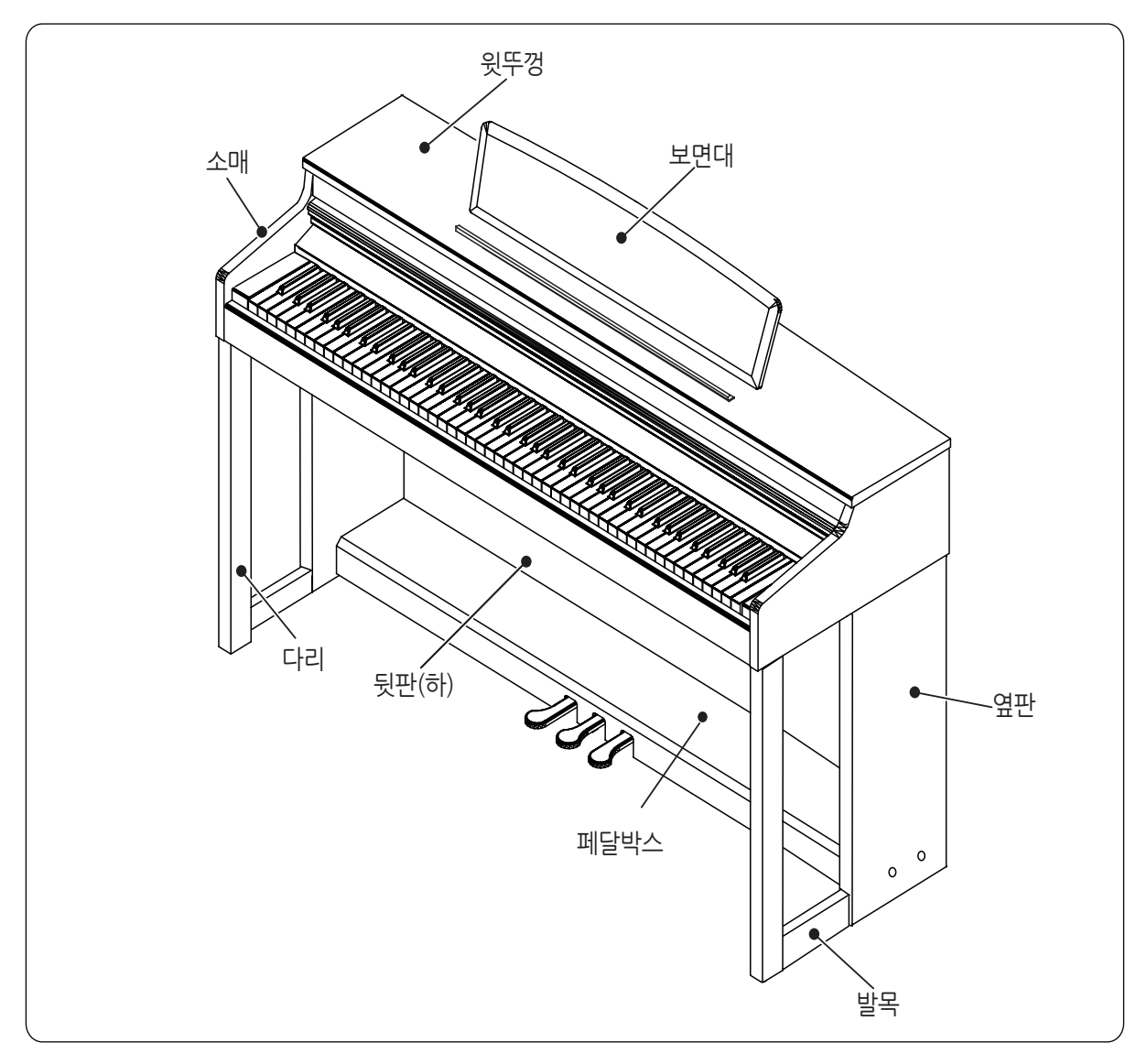

------------

7

Chapter 2 피아노 조립

구성품 확인

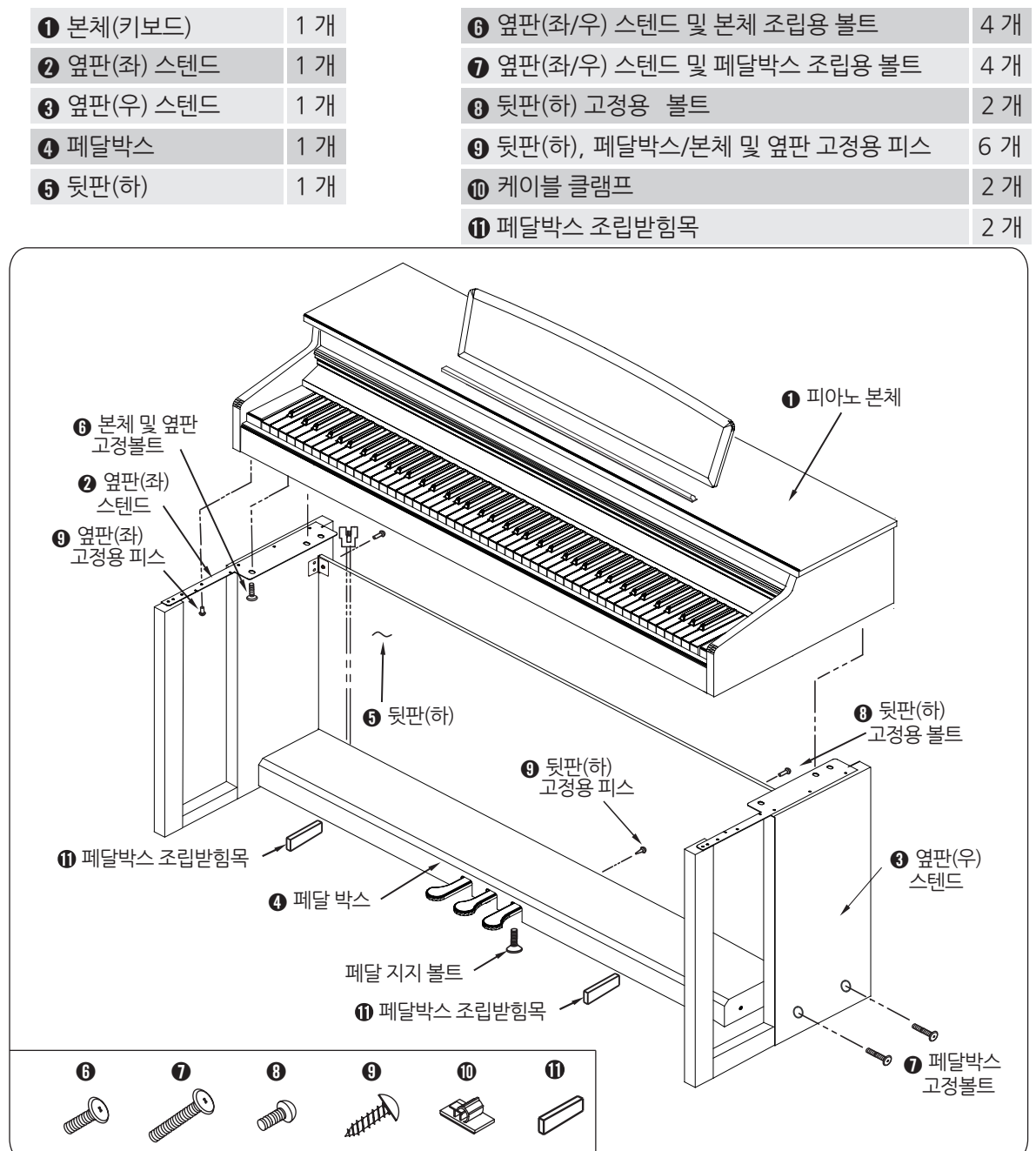

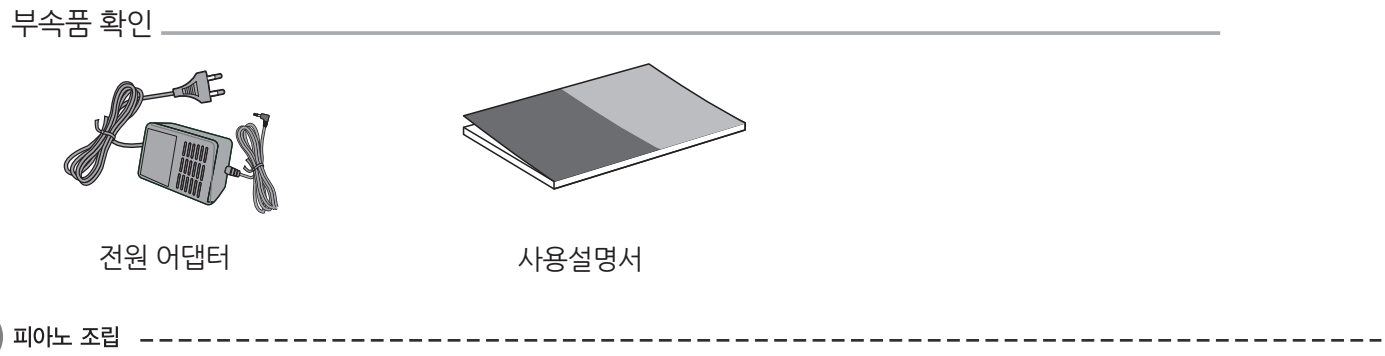

8

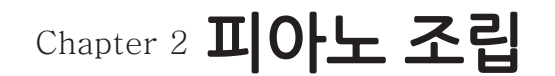

#### 좌/우 옆판 스텐드 조립

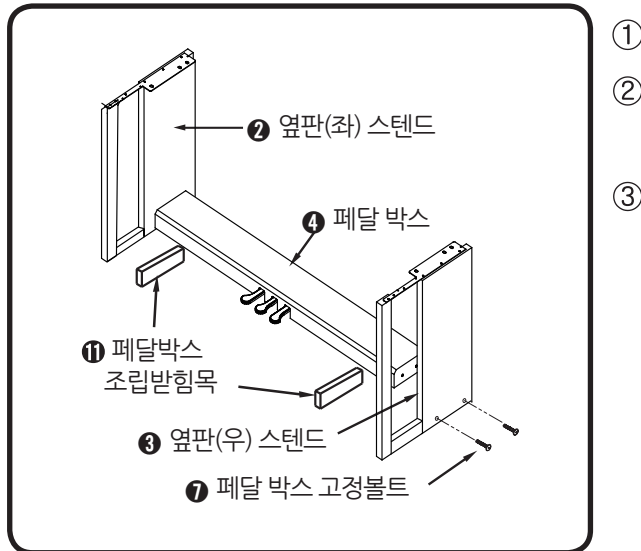

- $(1)$  페달박스  $\odot$  안쪽에 있는 케이블을 꺼내 놓습니다.
- 페달박스 조립받힘목 위에 페달박스 ➍를 올려 놓으면 옆판(좌)  $\bigcirc$ 와 구멍과 높이가 일치되어 쉽게 고정볼트  $\bigcirc$ 를 조여 고정할 수 있 습니다.
- $(3)$  옆판 $(9)$   $\odot$ 도 동일한 방법으로 고정합니다.

#### 뒷판(하) 조립

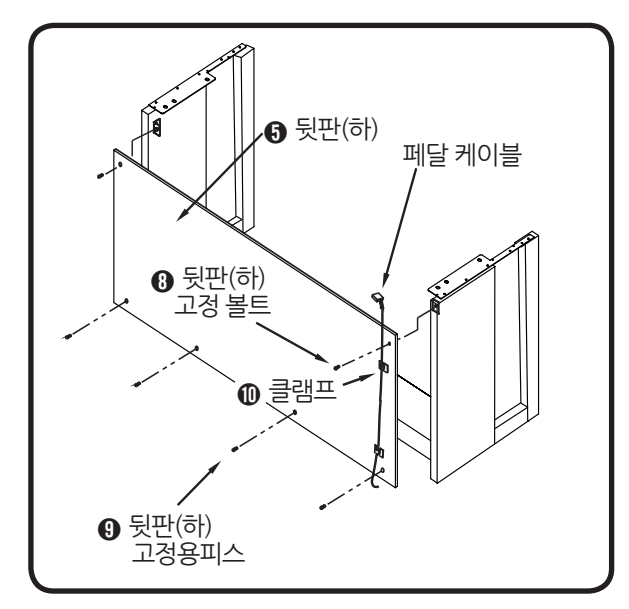

- $(1)$  그림과 같이 뒷판(하)  $\Theta \equiv$  "ㄱ"자 금구의 홀 부분과 맞추어 뒷판(하) 고정 볼트 ➑로 조여 조립합니다.
- $(2)$  하단에 고정용 피스  $\odot$  4개로 페달박스  $\odot$ 와 조립합니다.
- $(3)$  뒷판(하) 조립이 끝나면 케이블 클램프  $0$ 으로 페달 케이블을 고정합 니다.

▲ 주의

•페달 케이블은 뒷판(하)를 옆판 및 페달박스와 완전히 조립한 후에 고정하십시오.

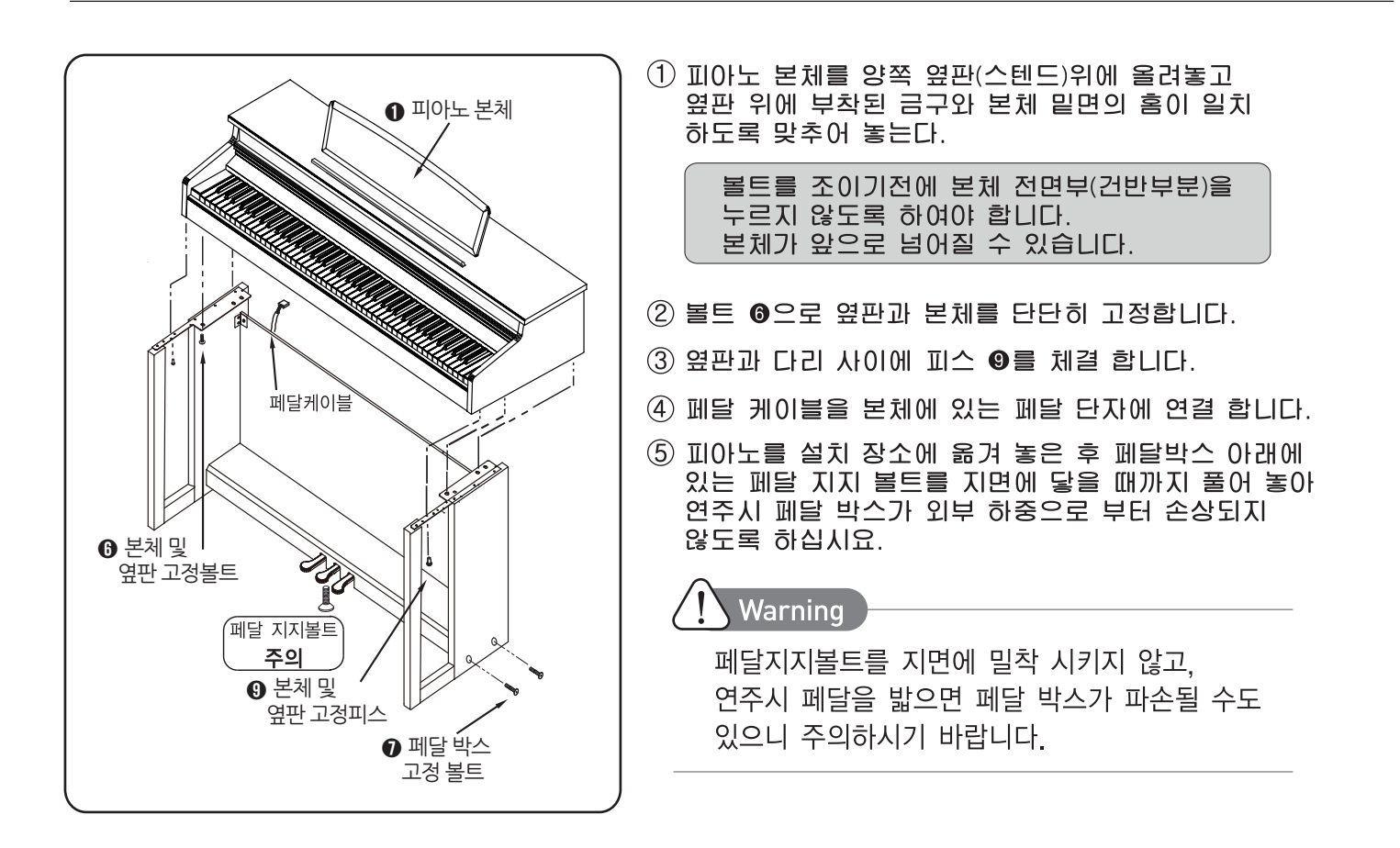

### 페달 케이블 연결방법

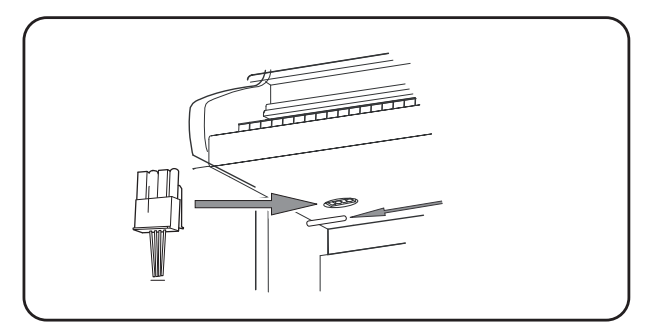

 핀을 정확하게 맞춘 후, 딸깍하는 소리가 날 때까지 위로 밀어줍니 다. 핀이 구부러지거나 정확히 맞지 않으면 페달이 동작하지 않을 수 있습니다.

- 조립이 완료된 상태에서 페달 케이블을 본체의 하단에 있는 연결부에 연결을 합니다.
- 연결이 되어 있지 않거나 헐겁게 연결 되었을 시에는 페달이 작동하지 않습니다.
- 연결선은 케이블 클램프를 이용하여 정리해 주십시오.

피아노를 설치장소로 옮겨 놓은 후 페달박스 아래에 있는 페달받침 볼트가 바닥에 닿을 때까지 풀어서 페달박스를 고정시켜 주십시오.

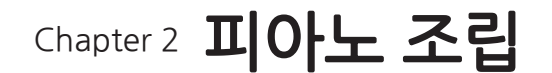

### 2. 전원켜기

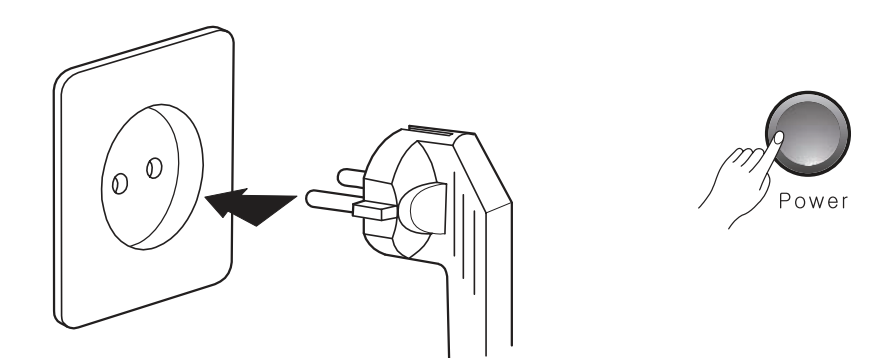

프리 볼트 전원 (100V~240V) 어댑터를 사용합니다. 어댑터에 부착 되어있는 AC 전원코드를 콘센트에 삽입하기 전에 제품의 우측 칙블럭(패널)에 위치한 전원스위치(Power)가 꺼짐으로 되어 있는지 확인하 시기 바랍니다. 전원스위치가 켜진 상태로 전원코드를 연결할 경우 순간적인 과전압으로 인하여 제품 손상의 원인이 될 수 있습니다.

전원스위치를 켜고 약 2~3초 후 LED 정보가 표시되고 [Piano] 버튼의 불이 켜진 상태로 되면 제품을 사용 하실 수 있습니다.

3. 음량조절

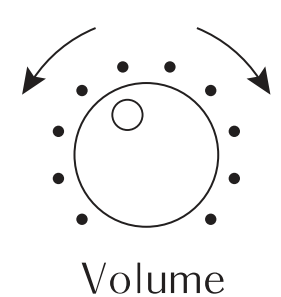

우측 칙블럭(패널)의 전원 버튼 아래에 위치한 주음량(Volume) 조절 노브를 이용하여 적당한 음량으로 설정합니다. (주음량 조절 노브를 왼쪽으로 돌리면 소리가 작아지고, 오른쪽으로 돌리면 음량이 커 집니다)

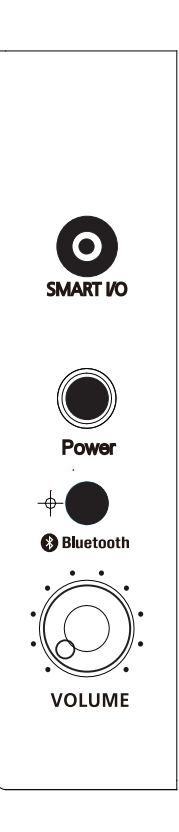

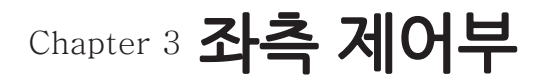

1. 메인버튼(Main Button)

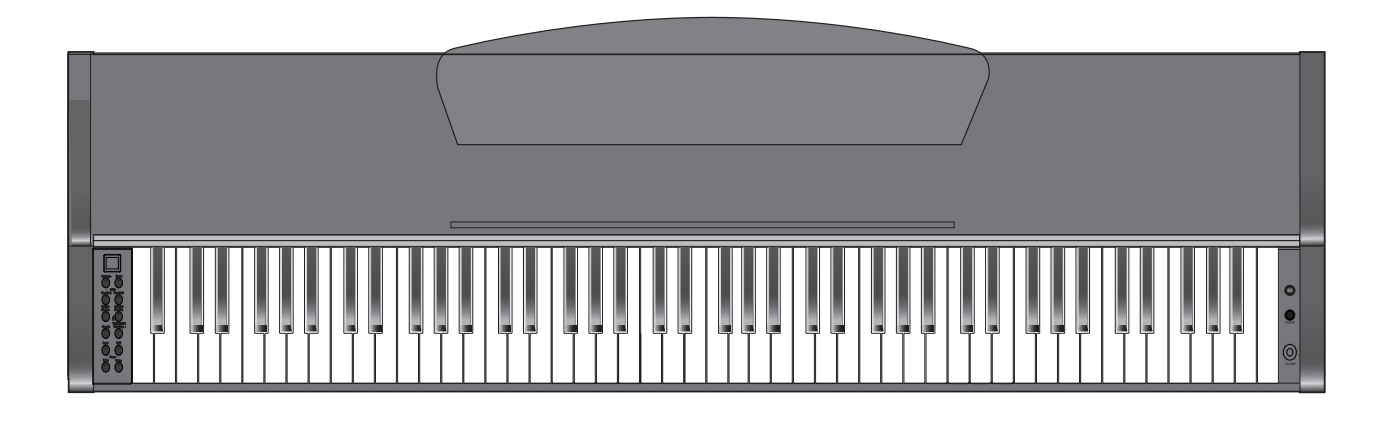

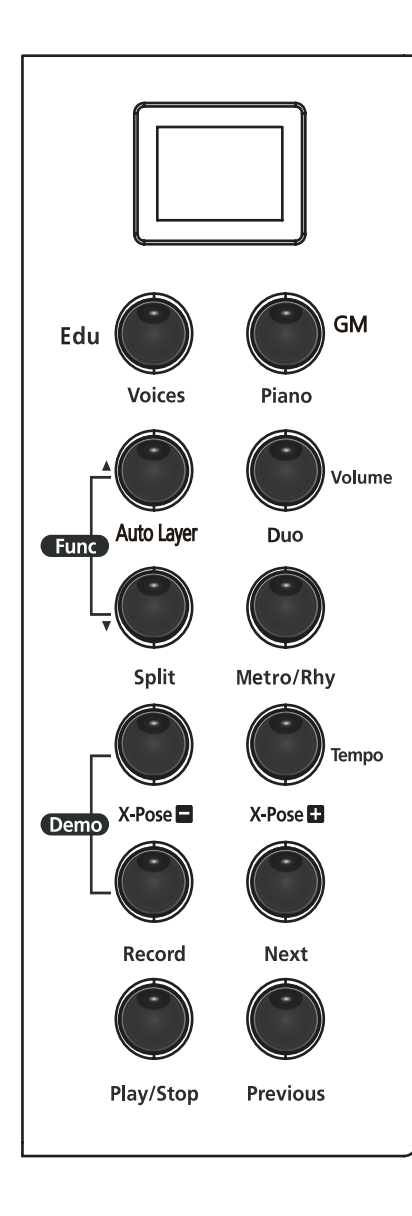

- (1) Piano (피아노) 버튼 언제든지 Piano 음색으로 바꾸고 싶을 때 사용합니다.
- (2) Voices (음색) 버튼 30개의 음색을 선택하여 최상의 연주를 즐길 수 있습니다. [Voices] 버튼을 누른다음 [Next],[Previous] 버튼을 누르면 원하는 음색 선택이 가능합니다.
	- Voice 버튼을 길게 누르면 GM SOUND MODE를 선택합니다.
- (3) Laver (음색혼합) 버튼 2개의 음색을 혼합하여 더욱 풍부한 소리로 연주할 때 사용합니다.
- (4) 듀오(Duo) 버튼 한피아노로 2명이 연주할 때 사용합니다.
- (5) Split (음색분리) 버튼 건반을 좌,우로 나누어 2가지 음색으로 연주합니다.
- (6) Demo (시범연주) 버튼 피아노 시범연주곡 선택시 사용합니다.
- (7) Metro/Rhy 버튼 메트로놈(리듬) 시작 및 정지와 박자(리듬) 선택 시 사용 합니다.
- (8) Record (녹음) 버튼 실시간으로 사용자의 연주를 녹음할 때 사용합니다. 사용자의 연주를 트랙에 바로 녹음할 수 있습니다.
- (9) Play/Stop (재생/정지) 버튼 녹음 시작, 재생 그리고 데모곡 연주 시작 때 사용합니다.
- (10) Next (앞으로 가기) 버튼 Voices (음색) 선택 시, Demo (데모곡) 선택 시, Function 기능에서의 데이터 선택 시 +1씩 증가합니다.
- (11) Previous (뒤로 가기) 버튼 Voices (음색) 선택 시, Demo (데모곡) 선택 시, Function 기능에서의 데이터 선택 시 -1씩 감소합니다.

---------------

# Chapter 4 음색 & 피아노

### 1. 음색 선택하기

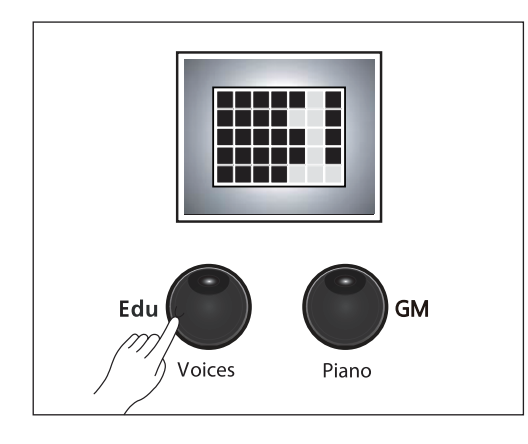

[Voices] 버튼과 [Piano] 버튼을 활용합니다.

- 1) [Voices] 버튼을 누릅니다.
- 2) [Previous], [Next]] 버튼을 이용하여 연주하고자하는 음색을 선택합니다

사용자가 피아노 음색으로 연주하고 싶다면 [Piano] 버튼 을 누릅니다. 그러면 어떠한 음색 상태에서라도 1번 " Concert 피아노" 음색이 선택됩니다.

Laver, Split, Duo, Reverb, Effect등 변경된 값은 초기화됩니다.

Next Previous

2. 음색 리스트

선택된 음색은 표시창에 음색이름이 표기됩니다. (오른쪽에서 왼쪽으로 이동하며 정보가 표기됩니다)

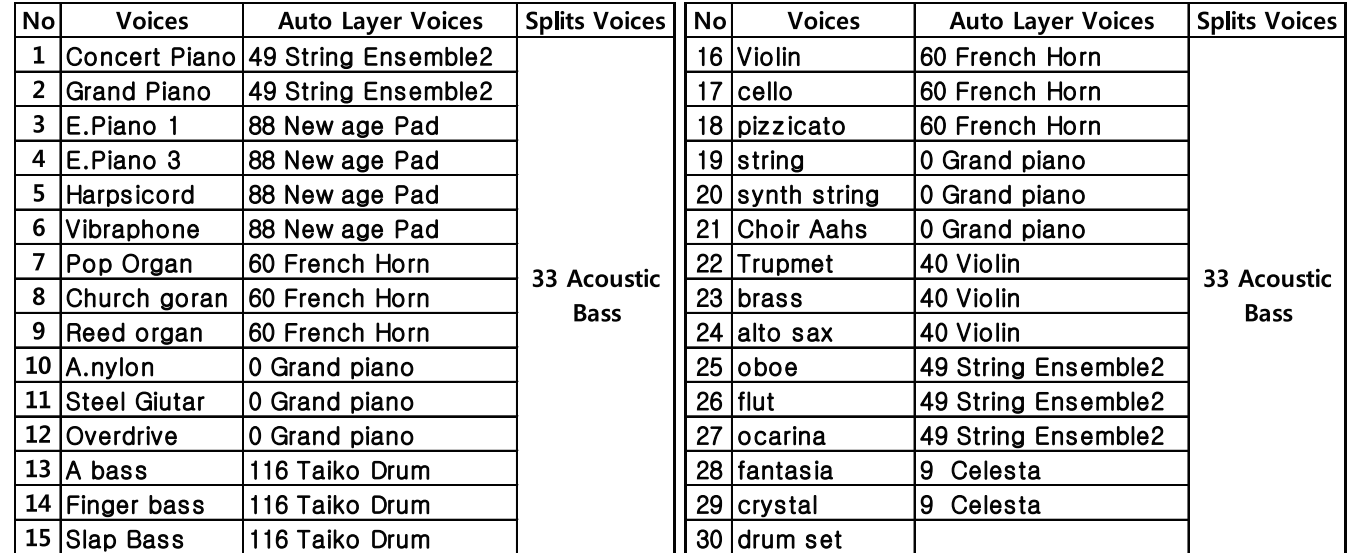

#### 3. GM 음색 선택하기

GM 버튼을 2~3초 길게 누르면 GM 음색선택 모드가 활성화 됩니다. 이때 표시창에 GM 음색이 표시되고 VOICE 버튼의 LED가 깜빡입니다. [NEXT], [PREVIOUS]버튼을 이용하여 128가지의 음색을 선택하여 연주할 수 있습니다. 이때 [AUTO LAYER], [SPLIT], [DUO]모드는 해제됩니다. GM SOUND 리스트는 30 Page를 참조바랍니다.

# Chapter 5 Layer(음색혼합) 를

### 음색 혼합하기

보다 다양하고 풍부한 소리를 얻기 위하여 두 개의 음색을 동일한 건반에 혼합하여 표현할 수 있습니다.

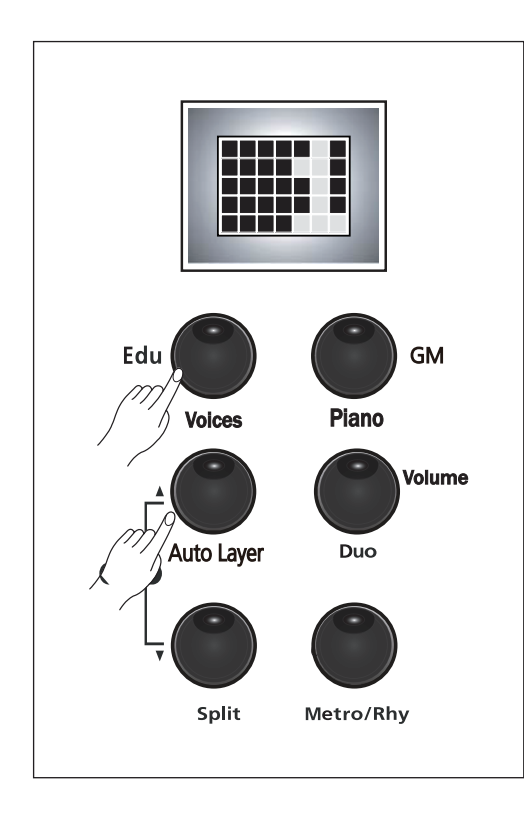

[AUTO LAYER] 버튼을 누르면 AUTO LAYER된 음색이 자동으로 설정됩니다. 혼합 음색을 변경하기 위해 [NEXT], [PREVIOUS] 버튼을 이용합니다.

128 GM 음색에서 혼합된는 음색을 변경할 수 있습니다. 첫번째 음색을 변경하기 위해 LAYER 모드에서 [VOICE] 버튼을 선택하고 [NEXT], [PREVIOUS] 버튼을 조작하여 주요 음색 30개 에서 첫번째 음색으로 변경할 수 있습니다. 이때 LAYER 되는 음색은 변경되지 않습니다.

[PIANO] 버튼을 누르면 LAYER 기능은 OFF됩니다.

#### AUTO LAYER 기능

[VOICE], [PIANO]에서 선택된 음색에 자동으로 어울리는 음색을 혼합 음색으로 설정하여 줍니다.

AUTO LAYER 음색은 리스트를 참고하기 바랍니다.

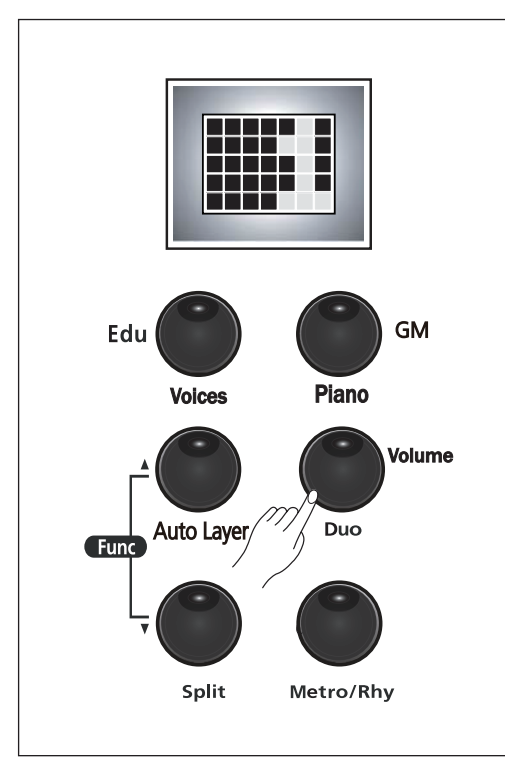

음색혼합 음량:

음량을 조절하고 싶으면 음색혼합이 되어진 상태에서 [Volume] 버튼을 누른 후 [Next].[Previous]버튼으로 조절하여 사용할 수 있습니다.

------------------

기본 Layer 음량 : 80 음량 조절 범위 : 20 ~ 120

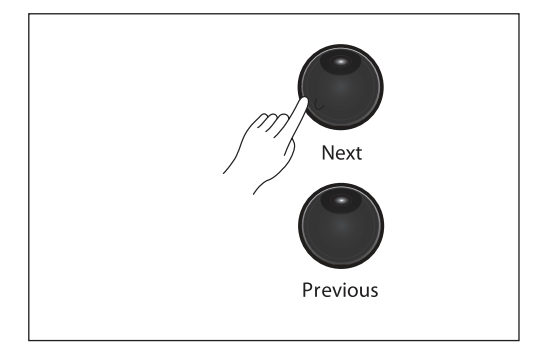

 $\mathbb{L}$ 

음색혼합

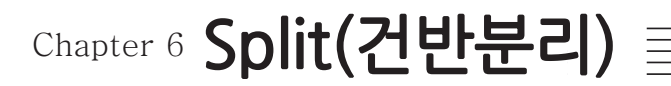

### 건반(음색) 분리하기

두 개의 음색을 분리하여 연주하면 효과적으로 연주할 수 있습니다.

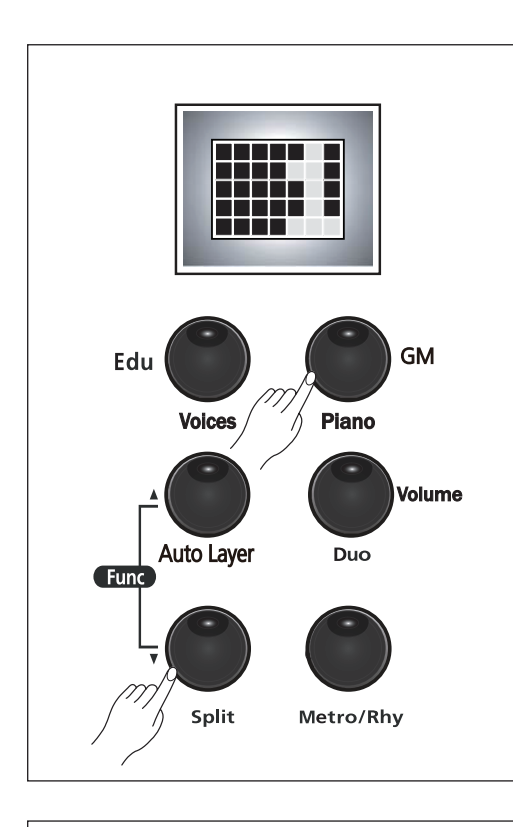

[PIANO] 또는 [VOICES] 버튼으로 오른손으로 연주할 음색을 선택합니다. [SPLIT] 버튼을 선택하면 자동으로 A.BASS 음색을 왼손으로 연주 할 수 있습니다.

왼손으로 연주할 음색을 변경하기 위해 [NEXT], [PREVIOUS] 버튼을 이용하여 128 GM 음색 중 설정합니다.

고음부 음색을 변경하기 위해 [VOICES] 버튼을 선택하고 [NEXT], [PREVIOUS] 버튼을 조작하여 주요 음색 30개에서 고음부 음색을 변경할 수 있습니다.

[PIANO] 버튼을 누르면 SPLIT 기능은 OFF됩니다.

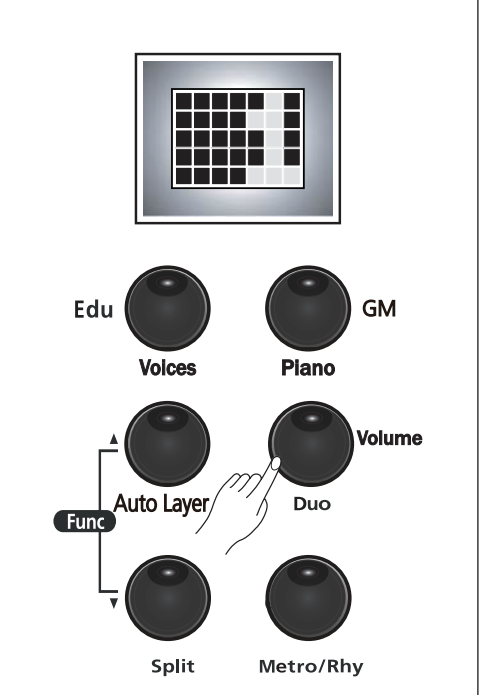

건반분리 음량:

음량을 조절하고 싶으면 건반분리가 되어진 상태에서 [Volume] 버튼을 누른 후 [Next], [Previous]버튼으로 조절하여 사용할 수 있습니다.

기본 Split 음량 : 100 음량 조절 범위 : 20 ~ 120

Split 음색은 자동으로 1옥타브가 올라가 있습니다.

건반분리점:

두 음색 간의 건반분리 지점을 변경하려면 [Split] 버튼을 3초간 누르면 건반분리점이 표시되는데, 이 때 원하는 지점의 건반을 누르면 변경됩니다.

# Chapter 7 Function(기능)버튼

### **Function 모드**

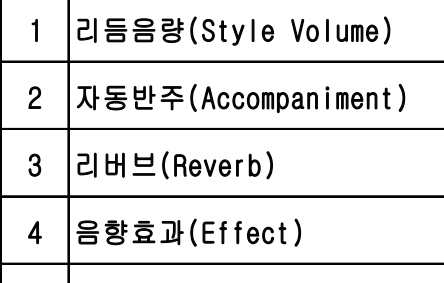

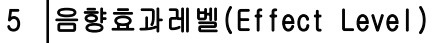

조율(Tune)  $6\phantom{1}$ 

#### 건반터치(Touch)  $\overline{7}$ 8 데모반복 (Demo Repaet) 9 평균율(Temperaments)  $10$ 로컬 콘트롤(local Control)  $11$ 댐퍼레조넌스(Damper Resonance)  $12<sup>1</sup>$ 스트링레조넌스(String Resonance)

## Function 기능 사용하기

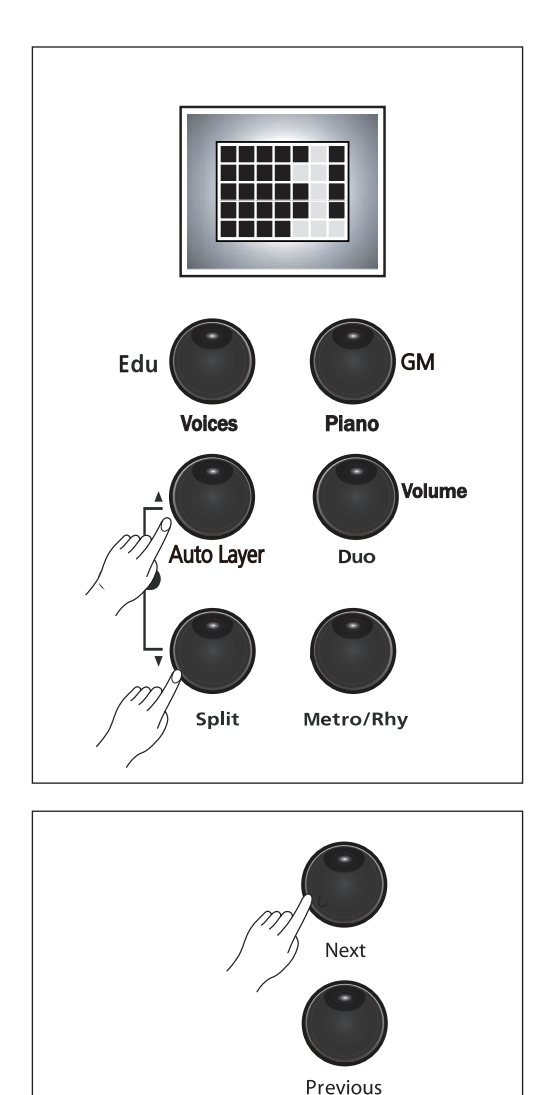

[Layer]와 [Split] 버튼(Function)을 동시에 누릅니다.

Function 모드의 Sub Menu는 다시 [Layer] 또는 [Split] 버튼을 이용하여 12가지의 Function 기능 중에 하나를 선택합니다.

각각의 Sub Menu 값을 변경하려면 [Next],[Previous] 버튼을 사용합니다.

■ [Function]기능모드 해제후 다시 [Function]기능모드로 설정시 최종 사용된 기능설정 모드로 진행합니다.

Function 버튼 - - - - - - - - - - - - - - - -

# Chapter 7 **Function 버튼**

### 1.리듬 음량 (Style Volume)

 리듬에서 반주부 음량을 조정합니다. [Function] 버튼을 누릅니다. [Layer] 버튼을 이용하여 "Acc Volume"을 선택합니다. 리듬음량을 조절할 때에는[Next],[Previous]버튼을 사용합니다. 초기값은 "70"로 설정되어 있습니다. 리듬음량의 설정범위는 0 ~ 100입니다.

### 2.자동반주(Accompaniment)

 리듬에서 반주부를 ON/OFF 합니다. [Function] 버튼을 누릅니다. [Layer] 버튼을 이용하여 "Accompaniment"을 선택합니다. 초기상태로 "Acc On"로 표시되며 현재의 자동반주 상태를 나타냅니다. 자동반주를 변경할 때에는 [Next],[Previous]버튼을 사용합니다. "Acc Off"로 표시되면 리듬연주시 자동반주는 나오지 않고 리듬패턴 연주만 나오게 됩니다.

### 3. 리버브 (Reverb)

 리버브(Reverb)를 조절합니다. [Function] 버튼을 누릅니다. [Layer〕 버튼을 이용하여 "Reverb"을 선택합니다. Reverb를 조절할 때에는 [Next],[Previous]버튼을 사용합니다. 초기값은 "Room 1"로 설정되어 있습니다. Reverb 종류는 Off,Room1,Room2,Hall1,Stage로 되어 있습니다.

### 4. 음향효과(Effect)

 음향효과를(Effect)를 조절합니다. [Function] 버튼을 누릅니다. [Layer] 버튼을 이용하여 "Effect Off"을 선택합니다. 음향효과를(Effect)를 조절할 때에는 [Next],[Previous]버튼을 사용합니다. 초기값은 " OFF "로 설정되어 있습니다. 음향효과 종류는 Off,Chorus,Phaser,Tremolo,Rotary로 되어있습니다.

### 5. 음향효과 레벨(Effect Level)

 이팩트레벨(Effect Level)를 조절합니다. [Function] 버튼을 누릅니다. [Layer] 버튼을 이용하여 "Effect Level"을 선택합니다. 이팩트레벨(Effect Level)를 조절할 때에는 [Next],[Previous]버튼을 사용합니다. 초기값은 "60"으로 설정되어 있습니다. 이팩트레벨의 설정범위는 0~127입니다.

# Chapter 7 **Function 버튼**三

### 6 .조 율(Tune)

피아노음의 높이를 조절합니다. [Function]버튼을 누릅니다. [Layer]버튼을 이용하여 "Tune"을 선택합니다. 조율값(Tune)를 조절할 때에는[Next].[Previous]버튼을 사용하여 0.5Hz단위로 조옮김을 할 수 있습니다. 초기값은 "440"으로 표시되며 현재의 조율값을 나타냅니다. 조율값의 범위는 427 - 440 - 453 입니다.

[Next], [Previous]버튼을 동시에 누르면 초기값 440 으로 변경할 수 있습니다.

### 7 건반터치(Touch)

연주중 건반의 반응에 대해서 설정할 수 있습니다.

[Function]버튼을 누릅니다. [Layer]버튼을 이용하여 "Touch"을 선택합니다. 건반터치(Touch)값을 조절할 때에는[Next],[Previous]버튼을 사용합니다. 초기값은 "Normal 2"로 표시되며 현재의 건반터치 상태을 나타냅니다.

건반터치의 종류는 Soft1,2,3(가벼움),Normal1,2,3(보통),Heavy1,2,3(무거움), Fixed(고정)의 10단계로 설정되어 있습니다.

### 8 .데모반복(Demo Loop)

데모곡(Demo) 반복재생을 설정합니다.

[Function]버튼을 누릅니다.

[Layer]버튼을 이용하여 "Demo Repeat"을 선택합니다. 데모반복값을 조절할 때에는[Next],[Previous]버튼을 사용합니다. 초기값은 "All Repeat"로 설정되어 있습니다.

#### 데모반복 종류

1.No :데모 연주곡이 끝나면 자동정지 됩니다. 2, One : 선택된 한 곡이 계속 반복 연주됩니다. 3.All :시작된 데모곡부터 전곡이 계속 반복됩니다.

### 9.평균율(Temperament)

평균율(Temperament)을 설정합니다.

[Function]버튼을 누릅니다. [Layer]버튼을 이용하여 "Temperament"을 선택합니다. 평균율값을 조절할 때에는[Next],[Previous]버튼을 사용합니다. 초기값은 "Equal"로 설정되어 있습니다.

#### 음률의 종류

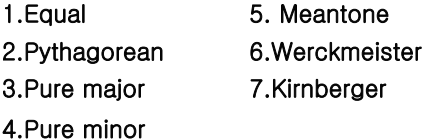

# Chapter 7 **Function 버튼**를

### 10 .로컬 커트롤(Local Control)

로컬 컨트롤은 건반과 내부의 사운드 엔진과의 연결을 설정하기 위해 사용됩니다. 이 값이 On으로 되어 있으면 건반으로부터 미디 신호가 사운드 엔진으로 전송되어 정상적으로 소리가 발생되고 미디 출력으로도 미디 신호가 전송됩니다. 하지만 미디 출력을 외부의 시퀀서(컴퓨터 작업)와 연결 할 경우 미디 출력으로 전송했던 신호가 시퀀서를 거쳐서 미디 입력으로 다시 돌아올 수 있으며 결 과적으로 한 번의 건반 터치에 대하여 음이 이중으로 발생할 수 있습니다. 이런 경우를 대비하여 건반 제어가 필요합니다. 따라서 Off로 설정하면 건반에서 사운드 엔진으로는 미디 신호가 전송되 지 않으며 미디 출력 단자로 만 전송됩니다. 로컬 컨트롤 기능은 위의 설명에서 알 수 있듯이 주로 외부 시퀀서를 연결해서 사용할 때 필요한 기능입니다.

피아노 음원을 On/Off 합니다. [Function]버튼을 누르고 [Layer]버튼을 이용하여 "Local"을 선택합니다. 초기값은 " On "으로 설정되어 있습니다. [Previous]. [Next]버튼을 이용하여 설정값을 변경합니다. 로컬 콘트롤 종류 : On, Off

11 댐퍼레조넌스(Damper Resonance)

댐퍼페달 밟으면 모든 댐퍼가 피아노 현에서 떨어진 후 연주된 연주음과 반응할 때 발생하는 공명을 말합니다.

댐퍼레조넌스 효과는 어쿼스틱 피아노만의 독특하고 미묘한 울림 현상을 들려주어 보다 사실적이고 풍부한 공명 효과를 재현 해 줍니다.

댐퍼레조넌스 효과를 표현하기 위해서는 [Function]버튼을 사용합니다.

표시창에는 10 Damper Resonance 가 초기값으로 선택되어 있습니다.

"0"은 Off 상태이며 최대값 100까지 조절할 수 있습니다.

12 .스트링 레조넌스(String Resonance)

화음을 연주할 때 연주된 현이 서로 공진하여 발생하는 음을 찾아서 원음에 더하여 어쿼스틱 피아노와 같이 풍부한 사운드로 연주 할 수 있습니다.

스트링레조넌스 효과를 표현하기 위해서는 [Function]버튼을 사용합니다. 표시창에는 30 String Resonance 가 초기값으로 선택되어 있습니다. "0"은 Off 상태이며 최대값 120까지 조절할 수 있습니다.

### 13 . 자동 저워 OFF

자동 전원 OFF 기능을 아래와 같이 4단계로 동작합니다.

- 1. 자동 전원 해제(OFF) : 자동 전원 장치가 해제됩니다.
- 2. 한시간(1Hr) : 한시간 동안 건반 또는 기능 스위치를 작동하지 않았을 때 자동으로 OFF됩니다. (Default)
- 3. 두시간(2Hr) : 두시간 동안 건반 또는 기능 스위치를 작동하지 않았을 때 자동으로 OFF됩니다.
- 4. 세시간(3Hr): 세시간 동안 건반 또는 기능 스위치를 작동하지 않았을 때 자동으로 OFF됩니다.

# Chapter 8 녹음버튼/듀오피아노 =

Record 기능을 이용해서 간단하게 사용자의 연주를 녹음할 수 있습니다. 여러가지 악기(음색)를 이용하여 연주를 녹음하므로서 연주 실력 및 작곡, 편곡 능력을 향상시킬 수 있습니다. 또한 미리 녹음된 곡과 같이 연주할 수 있어 효과적인 연주를 즐길 수 있습니다.

### 1. 녹음 방법

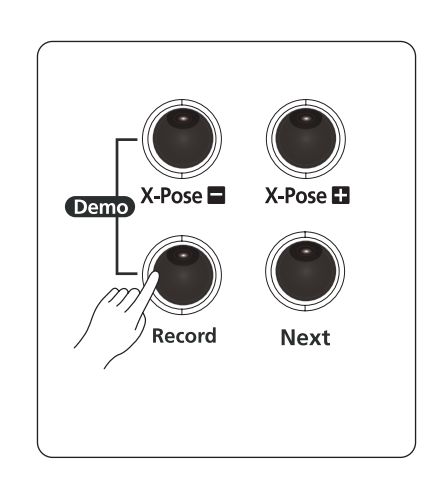

방법 :

- 1) [Record]버튼을 누릅니다.[Record]버튼의 LED가 깜빡입니다.
- 2) 연주를 시작하면 [Play/Stop] LED가 켜집니다.
- 3) 녹음연주를 시작합니다.
- 4) [Play/Stop] 버튼을 누르면 녹음이 정지됩니다.
- 5) [Play/Stop] 버튼을 다시 누르면 녹음재생이 시작됩니다.

- 2. 녹음된 트랙 지우기
	- 1) [Record]버튼을 2~3초 누르면 표시창에"Clear"가 표시되고 녹음곡이 지워집니다.
	- 2) 녹음곡 자동지우기 녹음을 다시 실행하게되면 자동으로 이전에 녹음된 곡은 지워지고 새로 연주한 곡이 저장됩니다.

### 3. Duo 모드연주

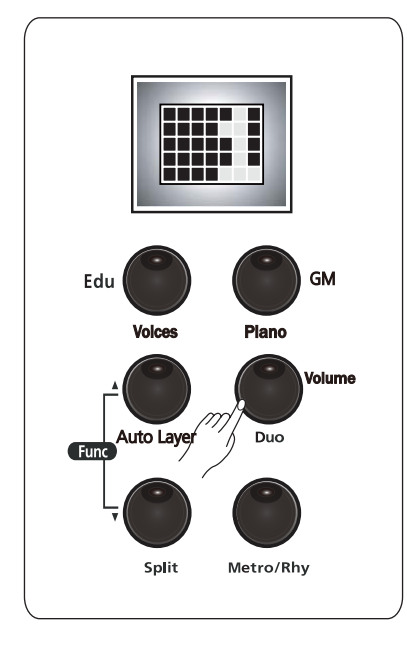

피아노 한 대로 두 사람이 똑같은 음역을 연주할 수 있는 기능입니다. 선생님과 아이 또는 부모와 아이가 함께 연주할 수 있어서 아주 유용한 가능입니다.

[Duo]버튼을 누릅니다. 표시창에는 'Duo Piano' 가 표시됩니다.

음색은 "피아노"로 세팅되며, "E4" 건반을 기준으로 양쪽으로 음역이 똑같이 나누어 집니다.

이 때 소프트 페달은 아래쪽 건반음에 대하여 서스테인 페달로 동작됩니다.

\_\_\_\_\_\_\_\_\_\_\_\_\_\_\_\_\_\_

# Chapter 8 **시범연주/교육기능**를

# 시범연주곡 듣기

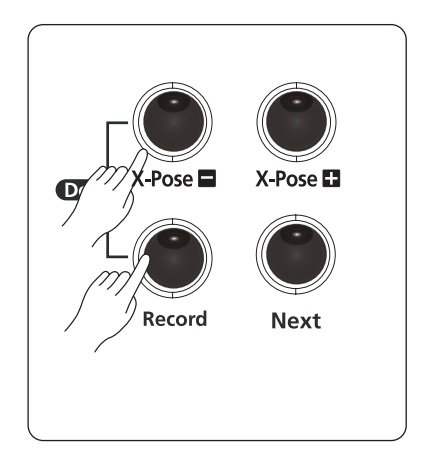

- 1) Demo 버튼 [X-Pose■], [Record]버튼을 동시에누릅니다.
- 2) [X-Pose], [Record]버튼이 깜빡거립니다.
- 3) [Previous], [Next] 버튼으로 원하는 곡을 선택합니다. (28-29쪽)
- 4) [Play/Stop] 버튼을 누르면 데모연주곡이 시작됩니다.
- 5) [Play/Stop] 버튼을 다시 누르면 데모연주곡이 정지됩니다.

데모곡 반복모드는 Function 기능의 "데모반복" 설정에 따릅니다.

#### 데모반복 종류

1, No : 데모 연주곡이 끝나면 자동정지 됩니다. 2. One : 선택된 한 곡이 계속 반복 연주됩니다.

3, All : 시작된 데모곡부터 전곡이 계속 반복됩니다.

### 교육기능곡 듣기

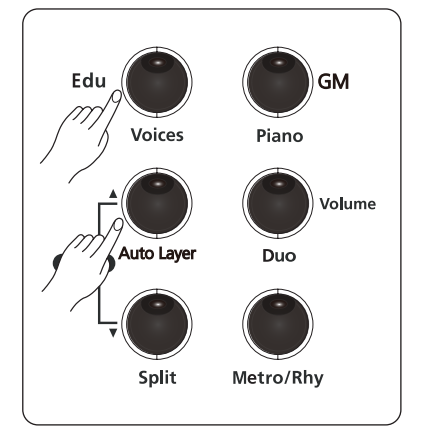

#### 1) Demo 버튼 [X-Pose ], [Record]버튼을 동시에누릅니다.

- 2) [Edu] 버튼([Voices])를 누릅니다.
- 3) [Edu] 버튼([Voices]) LED가 켜집니다. 원하는 교육기능 선택을 위하여 [Layer]버튼 또는 [Split])을 이용하여 Sonatine, Beyer, C100, C30, C40, Hanon, Burgmuller을 선택합니다.
- 4) [Previous], [Next]버튼을 이용하거나 건반을 사용하여 교육기능곡을 선택합니다.
- 5) [Play/Stop]버튼을 눌러 연주를 시작합니다.
- 6) [Play/Stop]버튼을 다시 한번 누르면 교육기능곡 연주가 정지됩니다.
- 7) 교육기능 모드를 해제하려면 [Edu]버튼을 다시 한번 누릅니다.

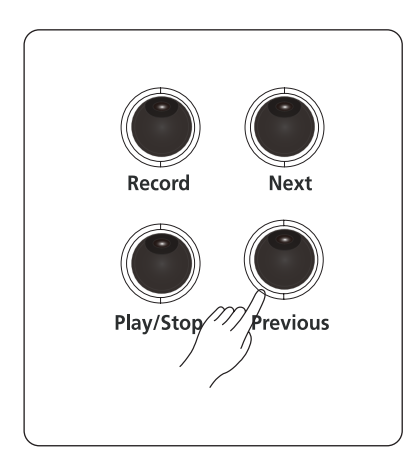

#### ■ 왼손/ 오른손 선택 연습모드

Edu 버튼을 2~3초 정도 누르면 연주하는 트렉을 선택하는 모드로 진입합니다. 이 때 [Next] [Previous] 버튼으로 선택할수 있습니다. ALL PLAY : 왼손 오른손 2트렉을 동시에 재생합니다. RIGHT PLAY : 오른손만 재생합니다.

LEFT PLAY : 왼손만 재생합니다.

#### ■ 왼손/오른손 선택 연습모드를 사용하려면.... [Edu]버튼을 2~3초 눌러 연습모드로 설정후 연습곡을 재생하여야 왼손/오른손 연습이 가능합니다.

# Chapter 10 메트로놈(리듬)/조옮김 버튼

### 메트로놈(리듬) 듣기

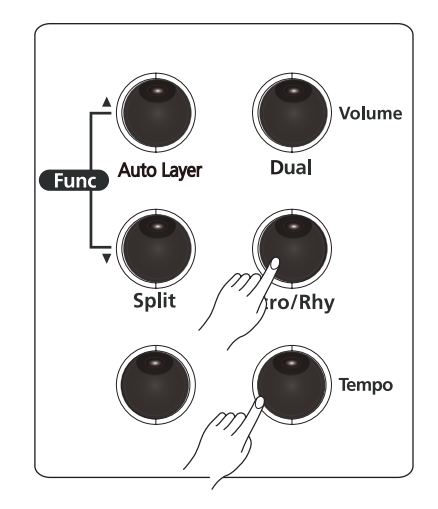

[Metro/Rhy] 버튼을 3초간 누른 다음

[Next], [Previous] 버튼을 이용하면 리듬들을

[Metro/Rhy] 버튼을 2 ~3초 누르면 메트로놈/ 리듬 선택 모드로 들어옵니다.

이 때 [Next], [Previous] 버튼으로 메트로놈 6개, 리듬 20 종류를 선택할 수 있습니다.

다시 [Metro/Rhy]를 선택하면 메트로놈을 시작 정지 할 수 있습니다. 메트로놈, 리듬 종류는 아래 리스트를 참고하기 바랍니다.

리듬 연주시: 왼쪽, 가운데 페달은 간주(Fill - in), 전주/후주로 사용할 수 있습니다.

가주 연주 : 리듬이 시작했을 때 가운데 페달은 누르면 한마디 간주 패턴으로 연주하고 변형된 리듬 페턴으로 연주됩니다. 다시 누르면 한마디 간주를 연주하고 기본 패턴으로 환원됩니다.

전주/후주 연주 : 연주할 리듬을 선택하고 왼쪽 페달은 누르면 [Metro/Rhy] LED가 깜빡입니다. 이 때 리듬을 시작하면 전주로 시작합니다.

리듬 연주중에 왼쪽 페달을 누르면 후주가 연주되고 리듬을 멈춤니다.

#### **리듬리스트**

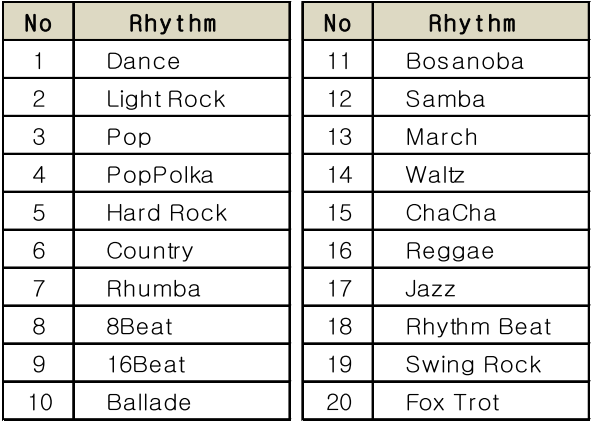

### 조옮김(Transpose)

선택할 수 있습니다.

조옮김은 누르는 건반에 대해 원래 음보다 높은 또는 낮은 음을 연주하도록 하는 기능입니다. 예를들어, 노래를 부르면서 건반을 연주할 때 원곡의 음 높이가 노래를 부르기에 높거나 낮은 경우 또는 이조(조옮김)하는 악기를 위해 쓰여진 음악을 연주할 경우에 유용하게 사용할 수 있습니다. 조옮김은 반음 단위로 올리고 내릴 수 있습니다.

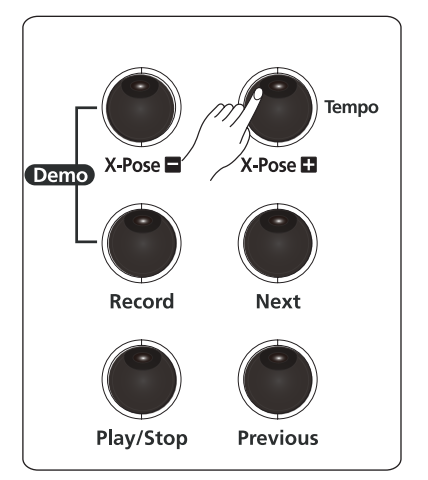

[X-Pose +] 또는 [X-Pose -] 버튼을 이용하여 반응(100Cents) 단위로 조옮김을 선택할 수 있습니다.

조옮김 값이 +쪽으로 가면 [X-Pose +] 버튼 LED에 불이 들어 오며, -쪽으로 가면 [X-Pose -] 버튼 LED에 불이 들어옵니다.

조옮김 범위:  $-24 \sim 0 \sim +24$ 

일정 범위에서 아래쪽과 위쪽의 건반음이 나지않을 수 있습니다.

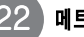

## Chapter 10 페 닼

#### 1. 페달의 특징

디지털피아노의 페달 방식은 어쿠스틱(일반)피아노 중 그랜드피아노와 동일한 기능을 가지도록 설계 되었습니다. 따라서 업라이트 형 피아노의 사일런트 페달(가운데 페달) 기능은 지원하지 않습니다. 그러나 사일런트 페달 기능은 볼륨으로 대신하면 됩니다.

### 2. 페달의 종류

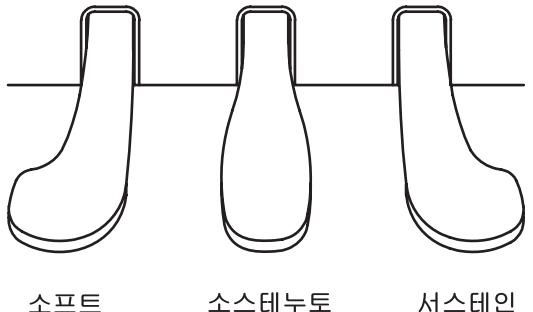

소스테누토

(1) Sustain(서스테인) 페달

일반피아노의 뎀퍼 페달이라고도 불리는 서스테인 페달은 건반을 친 후, 건반에서 손가락을 떼어도 현의 진동이 길게 지속됩니다. 따라서 서스테인 페달을 누르면 연주 음들이 지속되어 풍부한 울림의 연주를 할 수 있습니다.

- (2) Soft(소프트) 페달 소프트 페달을 밟은 상태에서 타건되어 나오는 소리는 전체적으로 음량이 줄어들고 소리가 부드럽게 됩니다.
- (3) Sostenuto(소스테누토) 페달

어느 특정 음만을 울리게 하는 페달입니다. 소스테누토 페달을 밟기 전 친 건반 음들은 지속되고 소스테누토 페달을 밟은 후에 친 건반 음은 지속되지 않습니다.

.<br>여기서 페달을 밟음

여기서 페달을 밟음

만일 페달이 기능을 하지 않는다면 페달박스와 본체를 연결하는 주의 케이블이 제대로 연결되어 있는지 확인을 바랍니다 (12페이지 참조)

# 3. Bluetooth 기능사용하기

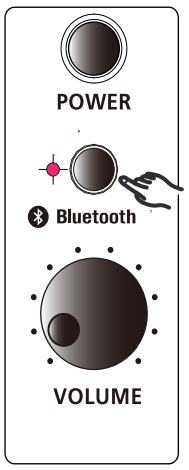

Bluetooth 기능을 이용하여 스마트폰의 MP3, 유트브에 올려져 있는 음악을 피아노를 통하여 감상할 수 있습니다.

1) [Bluetooth]버튼을 누루면 "삐"소리와 함께 LED가 1초 간격으로깜빡입니다. 2) 연결을 위한 장치(스마트폰)에서 블루투스를 설정하여 검색기능을 시작합니다. 3) 연결이 되면 "SM-BT Audio"가 장치에 등록되며 LED는 1초 간격으로 깜빡입니다. 4) 등록이 완료되면 장치에서 듣고자하는 음악이 피아노에서 재생되면서 피아노를 블루투스 오디오로 사용할 수 있습니다. 5) 볼륨 조정은 장치(스마트폰)와 피아노에서도 가능합니다. 6) 기능을 정지하려면 [Bluetooth]버튼을 누르면 해제됩니다.

23

Chapter 12 0 C

미디(MIDI)는 Musical Instrument Digital Interface의 약자로 간단한 케이블을 이용하여 전자악기 간에 서로 음악적인 표현에 관련된 메시지를 주고 받기위해 사용되는 국제표준규약입니다.

### 1. 미디 채널

미디통신규약은 여러개의 채널을 동시에 송,수신 할 수 있습니다. 미디가 지원되는 악기와 최대 16 개의 음색을 주고 받으면서 연주 또는 재생이 가능합니다. 16개의 독립된 악기를 연주하는 효과를 구현할 수 있고 검퓨터 응용 프로그램과 접목 되었을 때 최 적의 성능을 발휘합니다.

### 2. 미디 연결

#### 컴퓨터 시퀀서와 연결하기

컴퓨터에 연결하여 미디 컨트롤러로 사용하기 위해서는 USB 케이블로 본 기기와 컴퓨터를 연결해 주면 됩니다. 케이블을 이용하려면 A to B 타입의 USB 케이블인지 확인하시기 바랍니다. (피아노 쪽은 반드시 아래 그림처럼 Type B 이여야 함). 컴퓨터를 연결하였을 때 기본적으로 미디 컨트롤러 로서 동작하게 됩니다.

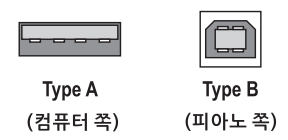

### 3. 로컬 컨트롤 (Local Control)

로컬 컨트롤은 건반과 내부의 사운드 엔진과의 연결을 설정하기 위해 사용됩니다. 이 값이 On으로 되어 있으면 건반으로부터 미디 신호가 사운드 엔진으로 전송되어 정상적으로 소리가 발생되고 미디 출력으로도 미디 신호가 전송됩니다. 하지만 미디 출력을 외부의 시퀀서(컴퓨터 작업)와 연결 할 경우 미디 출력으로 전송했던 신호가 시퀀서를 거쳐서 미디 입력으로 다시 돌아올 수 있으며 결 과적으로 한 번의 건반 터치에 대하여 음이 이중으로 발생할 수 있습니다. 이런 경우를 대비하여 건반 제어가 필요합니다. 따라서 Off로 설정하면 건반에서 사운드 엔진으로는 미디 신호가 전송되 지 않으며 미디 출력 단자로 만 전송됩니다. 로컬 컨트롤 기능은 위의 설명에서 알 수 있듯이 주로 외부 시퀀서를 연결해서 사용할 때 필요한 기능입니다.

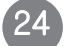

## MIDI Implementation chart

Manufacturer: YOUNG CHANG Co, LTD. Date: 2015.2.15 Version 1.0

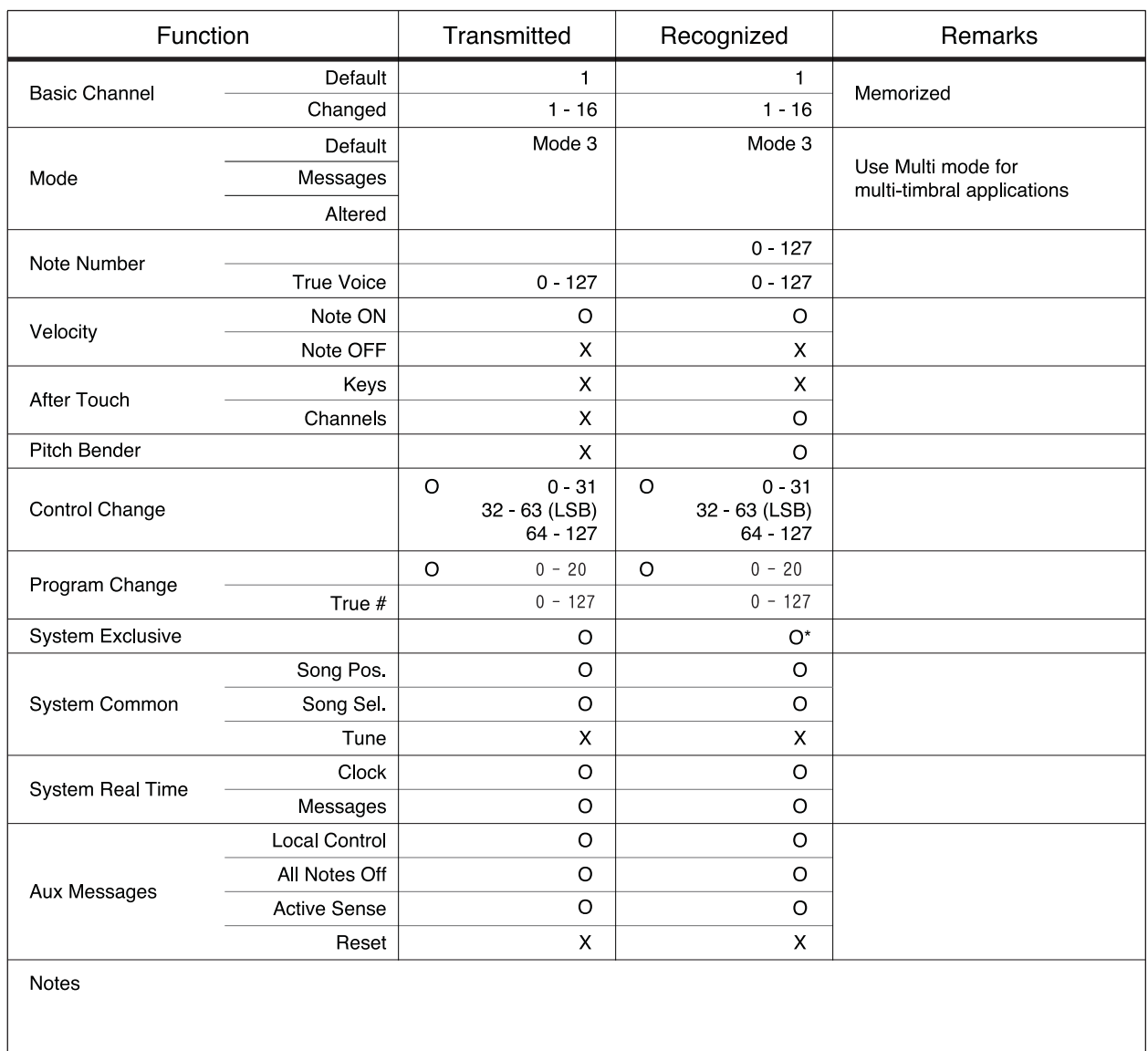

### 1. 헤드폰 (Headphone)

헤드폰 단자는 2개로 구성되어 있으며 악기에서 재생되는 모든 소리가 헤드폰을 통해서 들립니다. 볼륨을 지나치게 크게 사용시 청력에 이상이 발생할 수 있으니 헤드폰을 사용하기전 볼륨을 확인하시고 적당한 크기의 소리로 사용하기를 권장합니다.

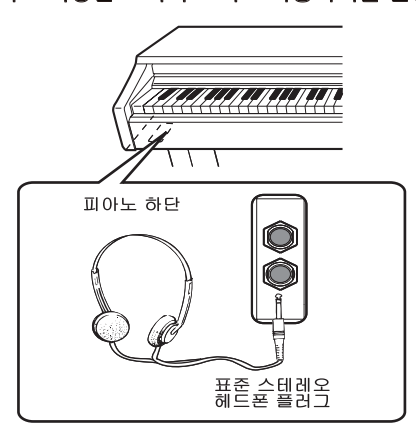

### 2. 오디오 인 (Audio In)

오디오 인 단자는 외부 음향기기를 연결할 때 사용합니다. 예를들어, MP 플레이어를 연결하면 본 기기의 스피커를 통하여 MP3의 소리를 들을 수 있습니다.

### 3. 오디오 아웃 (Audio Out)

오디오 아웃 단자는 외부의 스피커를 연결해서 소리를 크게 재생할 때 사용합니다. 큰 실내나 실외에서는 청중에게 작게 들리기 때문에 이 때 오디오 아웃 단자에 스피커를 연결함으로서 최적의 연주를 들려 줄 수 있습니다.

외부의 스피커와 연결할 때는 먼저 볼륨을 최하로 낮춘 상태에서 연결하시고 음량을 서서히 올리십시오.

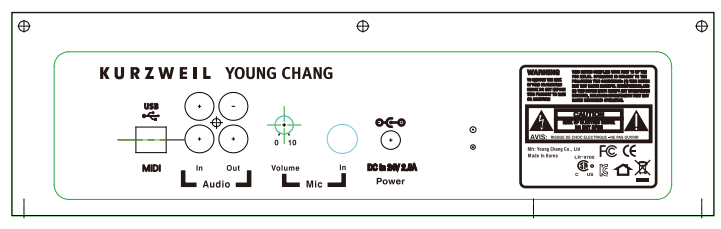

4. Smart Recording (I/O)

피아노 우측판넬 SMART I/O 단자에 영창뮤직에서 제공하는 전용케이블을 연결하고 스마트폰 이어폰 연결단자에 연결을 하면 스마트폰의 동영상 녹음 녹화기능으로 연주 동영상 녹화시 외부 잡음 유입없이 녹화 할 수 있습니다.

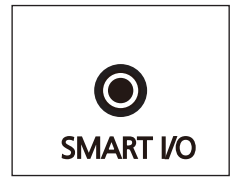

스마트폰을 이용하여 스마트폰내의 Contents를 재생하는 경우 피아노의 Amp를 통해 소리를 들을 수 있습니다.

● 스마트레코딩 기능은 스마트폰 제조사에 따라 일부 단말기는 동작지원이 되지 않는 기종이 있습니다. 기본 제공되는 전용케이블은 4극단자로 구성되어 있고 일반적으로 사용되고있는 케이블은 3극단자로 되어있어 일반케이블 사용시 스마트폰에서 피아노로 재생입력 하는 기능만 가능합니다.

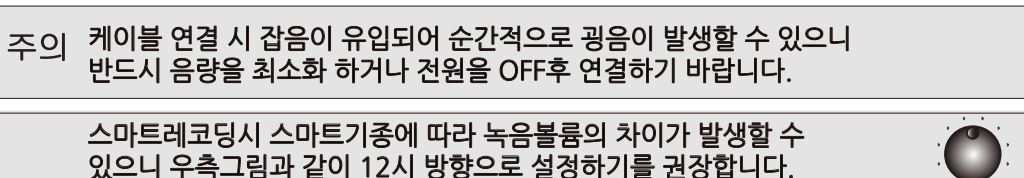

기타

# Chapter 14 드럼셋배열표

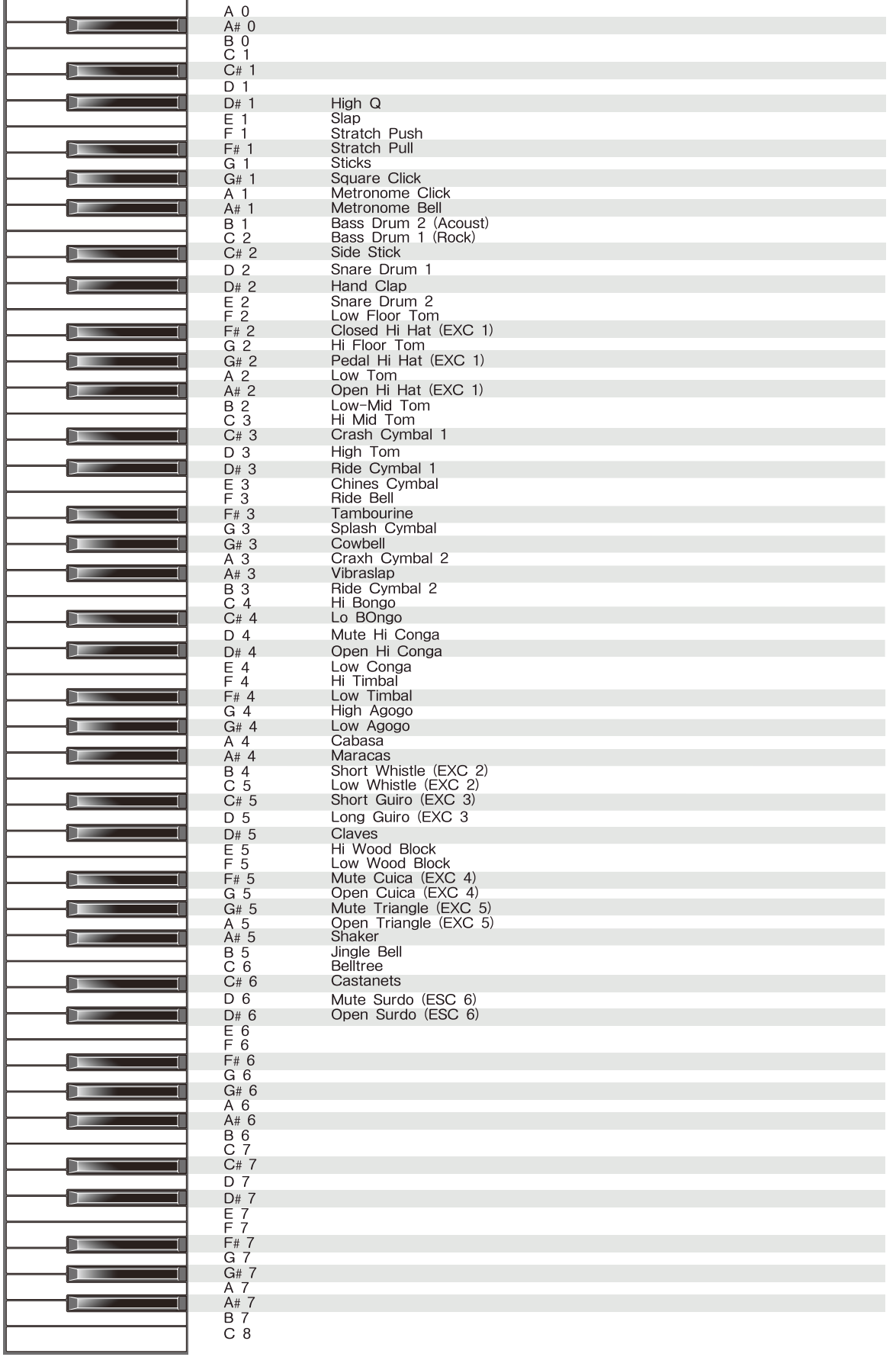

 $\equiv$ 

# Chapter 15 **데모리스트**

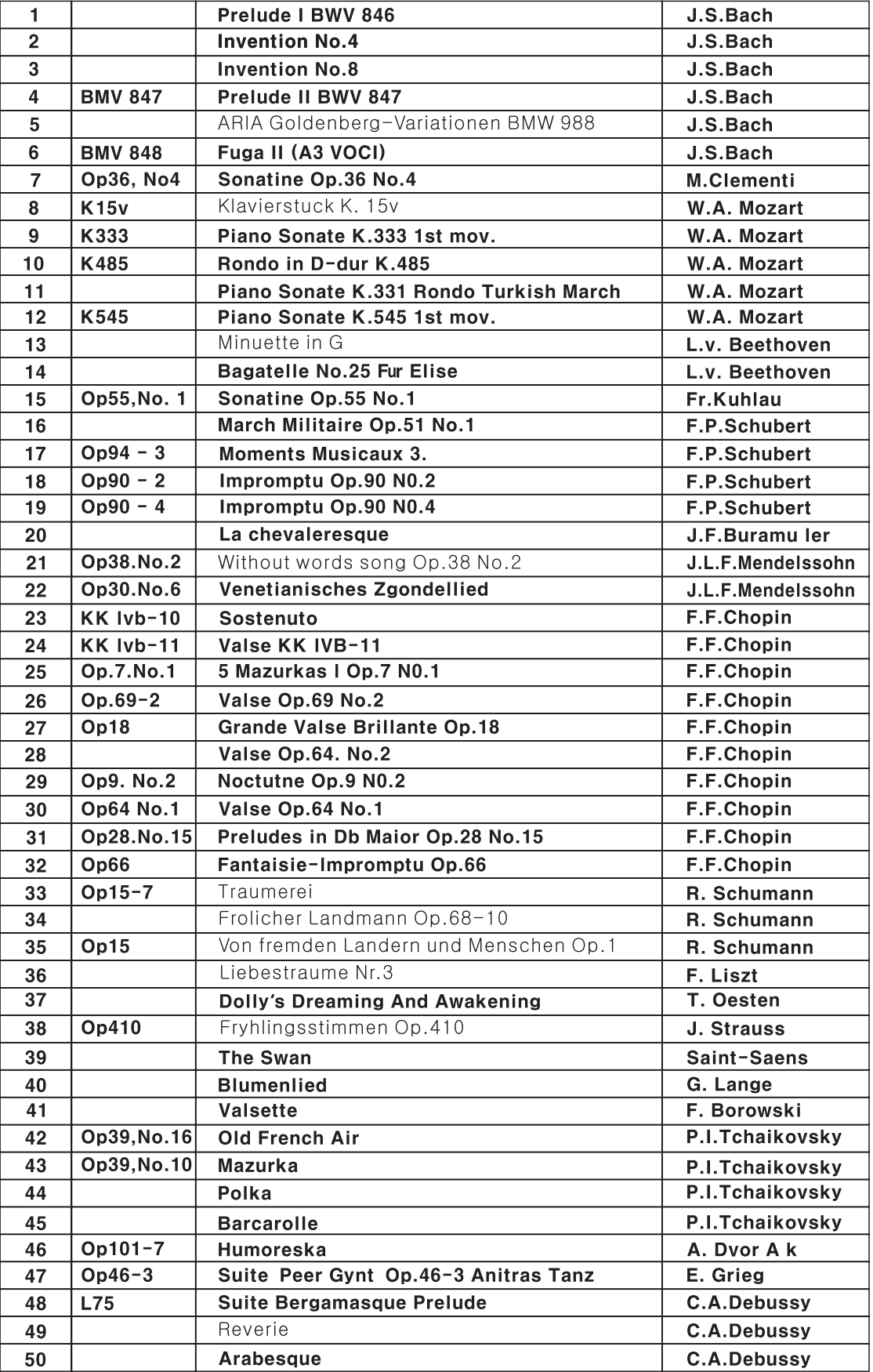

# Chapter 16 소나티네 리스트

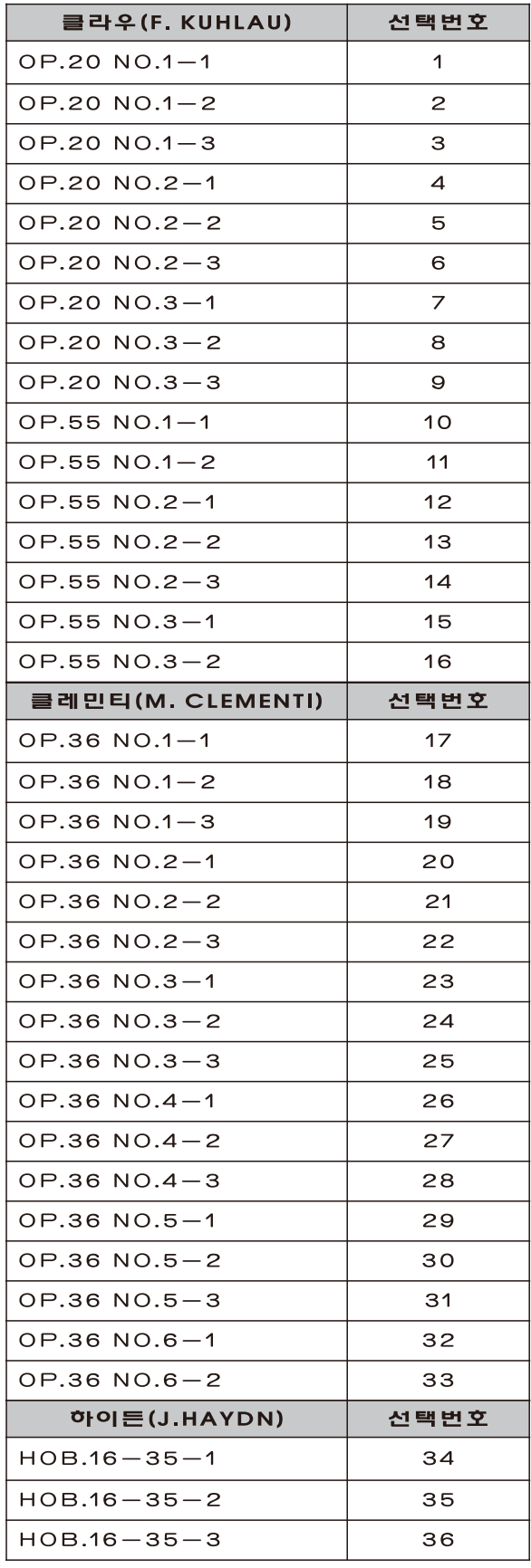

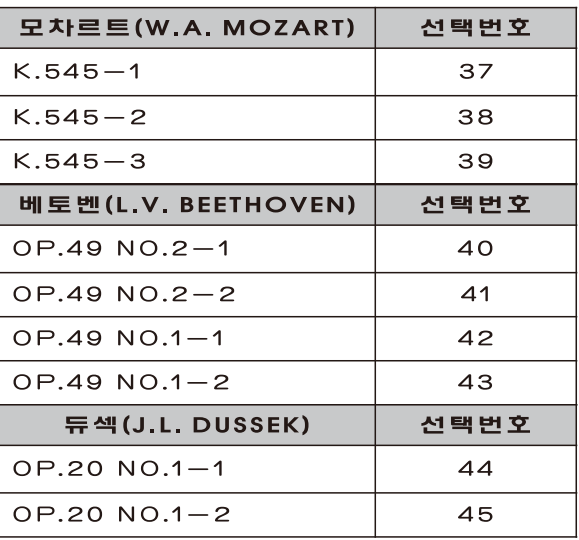

 $(29)$ 

# Chapter 17 GM Sound List

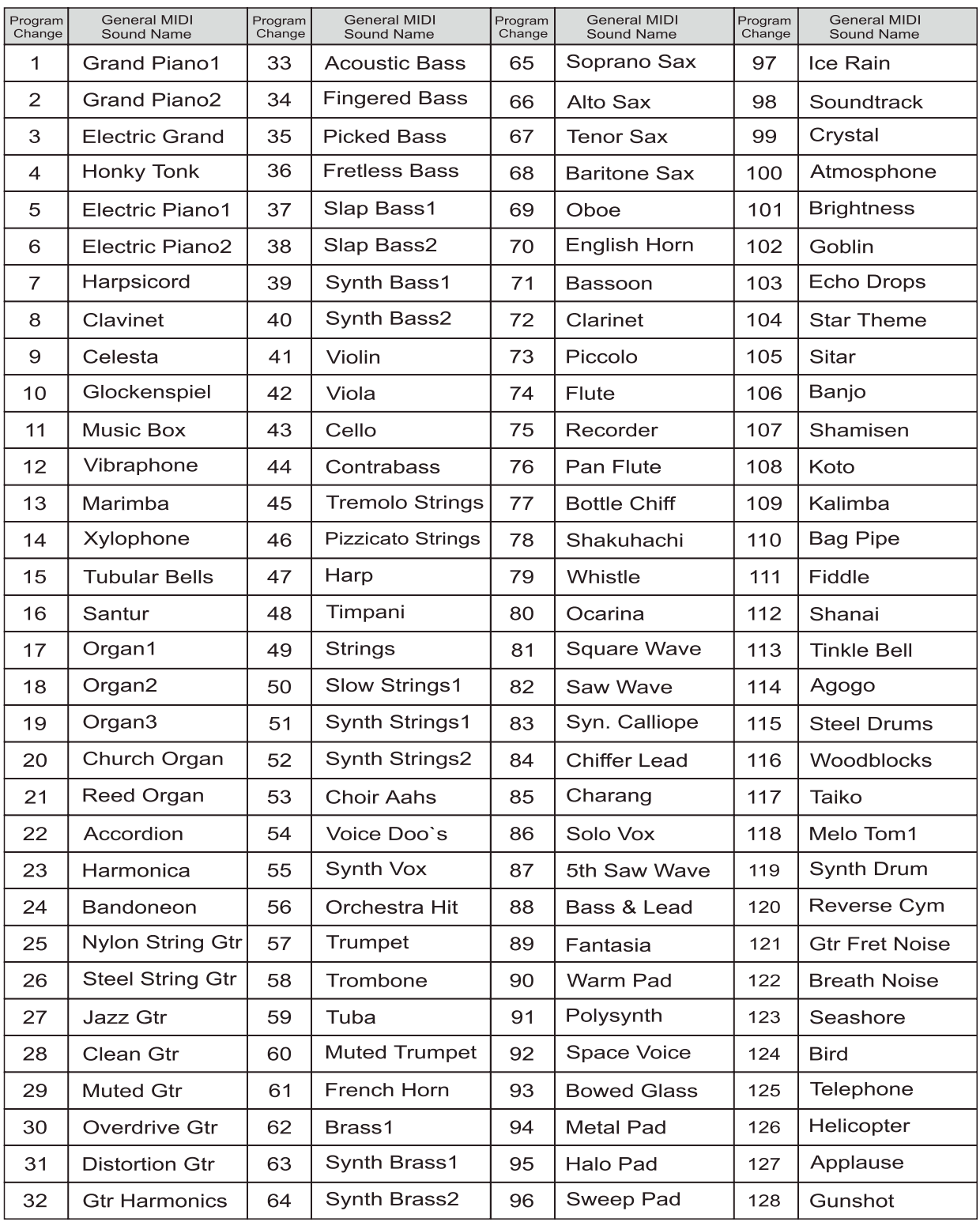

# Chapter 18 **제품 사양**

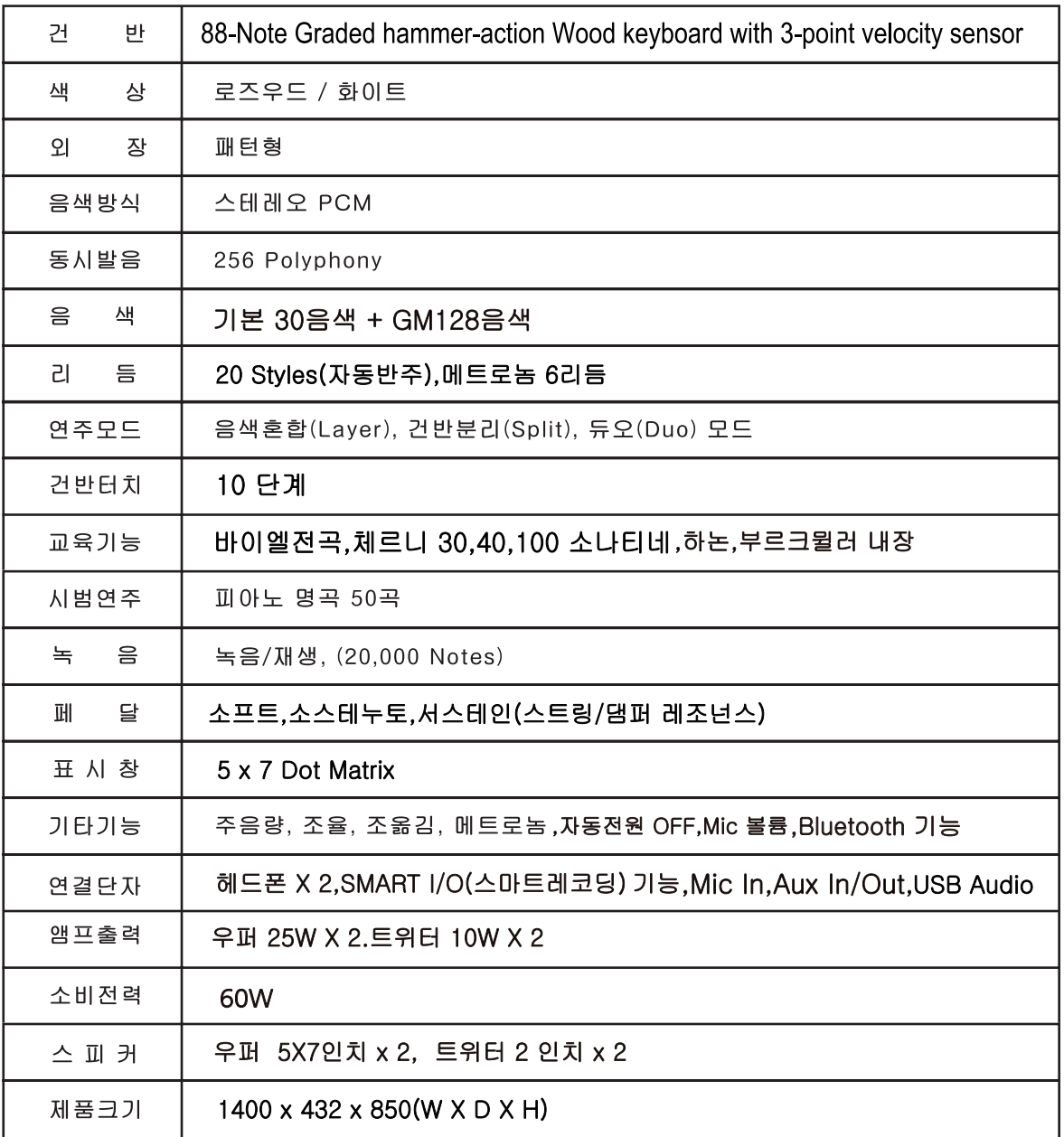

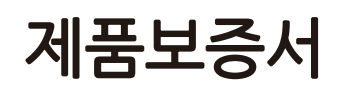

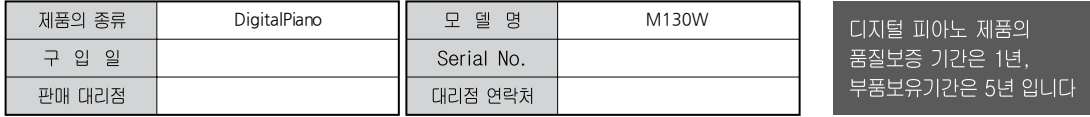

\* 저희 HDC영창(주)에서는 품목별 소비자분쟁해결기준(공정거래위원회 고시 제 2014-4호) 에 따라 아래와 같이 제품에 대한 보증을 실시합니다.

\* 제품의 고장 발생 및 서비스 요청시 HDC영창(주) 서비스센터 또는 지정된 협력업체로 문의하시기 바랍니다.

\* 보상여부 및 내용통보는 요구일로부터 7일 이내에, 피해보상은 통보일로부터 14일 이내에 해결하여 드립니다.

#### ■ 무상 서비스

\* 제품 구입일로부터 보증기간(1년, 상업용도 사용시 6개월) 이내에 정상적인 상태에서 제품에 이상이 발생한 경우에는 당사가 무상으로 서비스를 실시합니다.

\* 본 제품은 가정용으로 설계된 제품으로 소비자가 영업용도로 전환하여 사용할 경우에는 보증기간이 반으로 단축 적용됩니다.

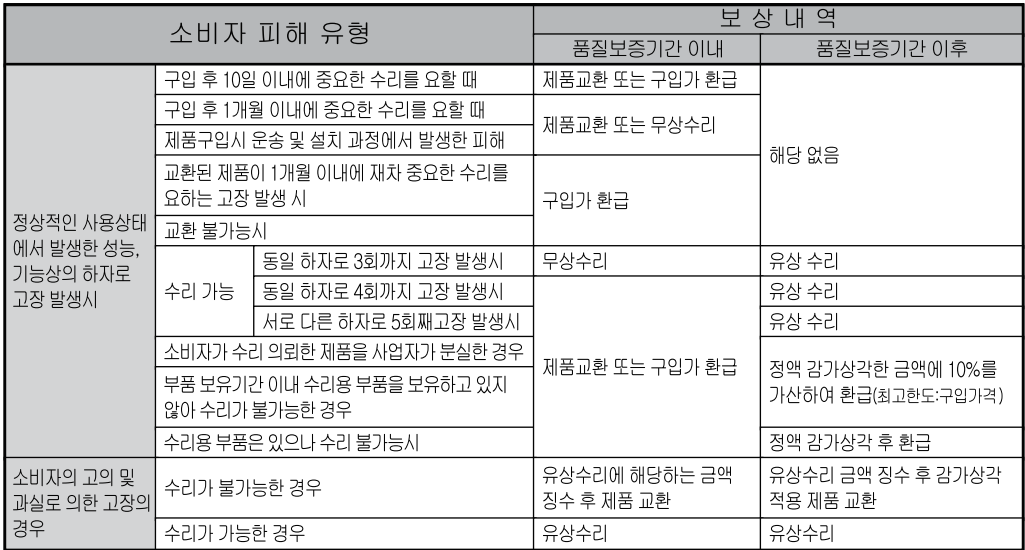

#### ■ 유상 서비스

\* 아래와 같은 경우에는 서비스 비용에 대해 소비자에게 유상으로 청구할 수 있습니다.

1 제품 고장이 아닌 경우

- \* 고장이 아닌경우 서비스를 요청할 시에는 출장비를 청구할 수 있으므로 반드시 사용설명서를 읽어 주십시오.
- \* 건반세척, 제품설치, 사용설명 등은 제품 고장이 아닙니다.

★ 사용설명 및 분해하지 않고 간단한 조정시 1회 무상 서비스 \* 외부 안테나(외부환경) 및 유선신호 관련 서비스 요청시 2회부터 유상 서비스 \* 판매점에서 부실하게 설치해 주어 재 설치시 \* 제품의 이동, 이사 등으로 인한 설치 부실 \* 구입시 고객요구로 설치한 후 재설치시 ★ 소비자 설치 미숙으로 재설치할 겨우 1회부터 유상 서비스 \* 건반세척 및 이물질 투입에 대해 서비스 요청시 \* 컴퓨터와의 연결 및 타사 프로그램 사용시

2 소비자 과실로 고장인 경우

\* 소비자의 취급 부주의 및 잘못된 수리로 고장 발생시

▪ 전기 용량을 틀리게 사용하여 고장이 발생된 경우

• 설치 후 이동시 떨어뜨림 등에 의한 고장, 손상 발생시

- 당사에서 미지정한 소모품, 옵션품 사용으로 고장 발생시
- 커즈와일 서비스센터 기사 및 협력사 기사가 아닌 사람이 수리하여 고장 발생시

3 그 밖의 경우

- \* 서비스 기사의 정당한 보증서 제시 요구에 제시가 없을 경우
- \* 천재지변(화재, 염해, 수해 등)에 의한 고장, 손상 발생시
- \* 소모성 부품의 무상기간은 6개월까지 • 아답터, 페달, 전기선, 헤드폰, 의자

# HDC 영창(주)

이 보증서는 대한민국 국내에서만 유효하며 다시 발행하지 않으므로 사용설명서와 함께 잘 보관하시길 바랍니다.

www.hdc-youngchang.com<br>www.ycmall.com

# KURZWEIL

본사.공장 : 인천광역시 서구 봉수대로 196 A/S 문의 : 032-570-1550~3